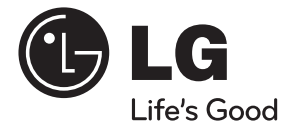

# PODRĘCZNIK UŻYTKOWNIKA System kina domowego DVD

Proszę dokładnie przeczytać ten podręcznik przed rozpoczęciem użytkowania zestawu i zachować go na przyszłość.

DH7620T (DH7620T, SH96TA-S/ W, SH96SB-C)

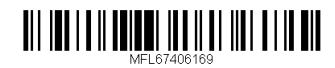

# **Informacja dot**

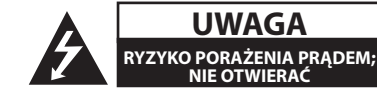

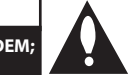

**UWAGA:** ABY ZREDUKOWAĆ RYZYKO PORAŻENIA PRĄDEM ELEKTRYCZNYM, NIE NALEŻY SAMODZIELNIE ZDEJMOWAĆ POKRYWY (LUB TYLNEJ POKRYWY).

**UWAGA**

**NIE OTWIERAĆ**

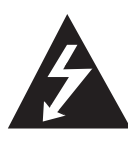

Symbol błyskawicy w trójkącie ostrzega o niebezpiecznym napięciu obecnym w urządzeniu, które może narazić użytkownika na ryzyko porażenia prądem elektrycznym.

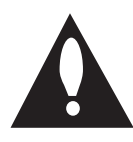

Symbol wykrzyknika w trójkącie informuje użytkownika o ważnej instrukcji dot. działania i konserwacji (serwisowania) w dokumentacji dołączonej do urządzenia.

**OSTRZEŻENIE:** CHRONIĆ URZĄDZENIE PRZED DESZCZEM I WILGOCIĄ, ABY UNIKNĄĆ POŻARU LUB PORAŻENIA PRĄDEM.

**OSTRZEŻENIE:** Nie instalować urządzenia w przestrzeni zamkniętej jak np. półki z książkami itd.

**UWAGA:** Nie zasłaniać otworów wentylacyjnych. Instalować zgodnie z zaleceniami producenta.

Szczeliny i otwory wentylacyjne w obudowie, zapewniają niezawodną pracę urządzenia i chronią go przed przegrzaniem. Nie należy kłaść urządzenia na łóżku, sofie, dywanie lub na innej podobnej powierzchni, która mogłaby doprowadzić do zatkania tych otworów. Nie należy umieszczać urządzenia w zabudowie izolującej, takiej jak półki na książki, stojaki, chyba, że zostanie zapewniona odpowiednia wentylacja, lub jest to zgodne z instrukcją producenta.

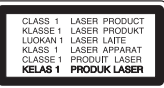

**UWAGA:** To urządzenie jest wyposażone w laser.

Aby zapewnić prawidłowe użytkowanie urządzenia, prosimy o uważne przeczytanie niniejszej instrukcji i zachowanie jej na przyszłość. Skontaktować się z autoryzowanym serwisem, jeżeli zajdzie potrzeba konserwacji urządzenia.

Wykonywanie procedur sterowania, regulacji lub jakichkolwiek innych niż tutaj podane może być przyczyną wystawienia się na niebezpieczne promieniowanie.

Nie otwierać obudowy, ponieważ może to być przyczyną wystawienia się na bezpośrednie działanie wiązki lasera. Widzialne promieniowanie lasera po otwarciu.

#### **UWAGA dotycząca przewodu zasilania**

Dla większości urządzeń zalecane jest, aby były podłączone do osobnego obwodu;

to znaczy do pojedynczego gniazdka, które zasila tylko dane urządzenie i nie ma innych wyjść lub odgałęzień. Dla pewności należy sprawdzić stronę ze specyfikacjami technicznymi w niniejszej instrukcji obsługi. Nie przeciążać gniazdek zasilających. Przeciążone, luźne, uszkodzone lub przepalone gniazdka, kable zasilające lub przedłużające stwarzają zagrożenie. Jakakolwiek z powyższych sytuacji może być przyczyną porażenia prądem lub pożaru. Raz na jakiś czas należy sprawdzać przewód zasilający urządzenia i jeśli pojawią się oznaki uszkodzenia lub przetarcia się, odłączyć go, zaprzestać korzystania z urządzenia i wymienić przewód w autoryzowanym serwisie. Zabezpieczyć przewód zasilania przed fizycznym lub mechanicznym niewłaściwym użytkowaniem tj. przed skręcaniem, zapętleniem, zaciskaniem, przytrzaskiwaniem drzwiami lub przekraczaniem. Należy zwrócić szczególną uwagę na wtyczki, gniazdka ścienne oraz miejsce, w którym przewód łączy się z urządzeniem. Wyjąć wtyczkę przewodu zasilającego, aby odłączyć od zasilania. Podczas instalacji urządzenia, upewnić się ze wtyczka jest łatwo dostepna.

Ten sprzęt jest wyposażony w baterię przenośną lub akumulator przenośny.

**Sposób bezpiecznego usunięcia baterii lub akumulatora ze sprzętu:** Zdemontuj zużytą baterię lub akumulator, wykonując czynności w odwrotnej kolejności, niż podczas montażu. Aby zapobiec zanieczyszczeniu środowiska i spowodowaniu ewentualnego zagrożenia dla zdrowia ludzi i zwierząt, zużytą baterię lub akumulator wyrzuć do odpowiedniego pojemnika w wyznaczonych punktach zbiórki. Nie wyrzucaj baterii ani akumulatora razem z innymi odpadami. Zaleca się korzystanie z lokalnych, bezpłatnych systemów zwrotu baterii i akumulatorów. Baterie nie mogą być wystawiane na nadmierne ciepło jak np. promienie słoneczne, ogień itp.

**UWAGA:** To urządzenie nie może być wystawione na działanie wody (kapiącej lub rozpryskiwanej) i nie należy kłaść na nim przedmiotów wypełnionych cieczą, takich jak wazony.

#### **Prawa autorskie**

Prawo zabrania kopiowania, rozpowszechniania, pokazywania, rozpowszechniania za pomocą przewodu, publicznego odtwarzania lub wypożyczania, materiału objętego prawami autorskimi bez zezwolenia. To urządzenie ma funkcje zabezpieczającą przed kopiowaniem, dostarczoną przez Macrovision. Niektóre płyty zawierają sygnały zabezpieczające przed kopiowaniem. Podczas nagrywania lub odtwarzania na obrazie pojawią się zakłócenia. Urządzenie to zawiera technologię chronioną prawami autorskimi przez patenty w USA oraz inne prawa własności intelektualnej. Użycie tej chronionej technologii musi być autoryzowane przez firmę Macrovision i jest ona przeznaczona tylko do użytku domowego oraz innego ograniczonego chyba, że autoryzacja Macrovision postanawia inaczej. Przeróbka lub demontaż są zabronione.

NALEŻY ZWRÓCIC UWAGĘ, ŻE NIE WSZYSTKIE ZESTAWY TELEWIZYJNE HIGH DEFINITION SĄ W PEŁNI KOMPATYBILNE Z TYM URZĄDZENIEM I MOGĄ POWODOWAĆ ZNIEKSZTAŁCENIA NA WYŚWIETLANYM OBRAZIE. W PRZYPADKU PROBLEMÓW ZE SKANOWANIEM PROGRESYWNYM 525 LUB 625 ZALECA SIĘ, ABY UŻYTKOWNIK ROZŁĄCZYŁ POŁACZENIE Z WYJŚCIEM 'STANDARD DEFINITION'. W RAZIE PYTAŃ DOTYCZĄCYCH KOMPATYBILNOŚCI TELEWIZORA Z NINIEJSZYM URZĄDZENIEM 525p LUB 625p PROSIMY O KONTAKT Z CENTRUM OBSŁUGI KLIENTA.

Podczas formatowania płyt wielokrotnego zapisu, należy ustawić format na [Mastered], tak aby płyta były kompatybilna z odtwarzaczami LG. Jeżeli wybrana zostanie opcja 'Live File System', nie będzie można jej używać w odtwarzaczach LG.

(Mastered/ Live File System : System formatu płyty dla Windows Vista)

#### **Utylizacja starych urządzeń**

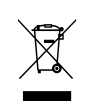

- 1. Kiedy do produktu dołączony jest niniejszy przekreślony symbol kołowego pojemnika na śmieci, oznacza to, że produkt jest objęty dyrektywą 2002/96/EC.
- 2. Wszystkie elektryczne i elektroniczne produkty powinny być utylizowane niezależnie od odpadów miejskich, z wykorzystaniem przeznaczonych do tego miejsc składowania wskazanych przez rząd lub miejscowe władze.
- 3. Właściwy sposób utylizacji starego urządzenia pomoże zapobiec potencjalnie negatywnemu wpływowi na zdrowie i środowisko.
- 4. Aby uzyskać więcej informacji o sposobach utylizacji starych urządzeń, należy skontaktować się z władzami lokalnymi, przedsiębiorstwem zajmującym się utylizacją odpadów lub sklepem, w którym produkt został kupiony.

#### **Utylizacja zużytych baterii/akumulatorków**

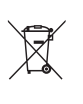

- Symbol przekreślonego kosza na śmieci znajdujący się na bateriach/ akumulatorach produktu, oznacza, że objęte są one dyrektywa europejską 2006/66/EC.
- 2. Symbol ten może znajdować się w obecności chemicznych oznaczeń rtęci (Hg), kadmu (Cd) lub ołowiu (Pb), jeżeli bateria zawiera ponad 0,0005 % rtęci, 0,002 % kadmu lub 0,004 ołowiu.
- 3. Wszystkie baterie/akumulatory powinny być utylizowane w oddzieleniu od innych odpadów komunalnych przez jednostki wyznaczone do tego celu przez władze rządowe lub lokalne.
- 4. Poprawna utylizacja zużytych baterii/akumulatorów pomoże zapobiec możliwym negatywnym wypływom na środowisko, zwierzęta i ludzie zdrowie.
- 5. W celu uzyskania więcej informacji na temat utylizacji zużytych baterii/ akumulatorów należy skontaktować się z lokalnym urzędem miasta, zakładem usług komunalnych lub sklepem, w którym produkt został zakupiony.
- Firma LG Electronics deklaruje,  $\epsilon$ że niniejszy(e) produkt(y) jest/są zgodne z wymaganiami oraz innymi postanowieniami Dyrektyw 2004/108/ EC, 2006/95/EC oraz 2009/125/EC.

### **Europejskie Centrum Normalizacyjne:**

Krijgsman 1, 1186 DM Amstelveen The Netherlands

• Proszę pamiętać, że NIE jest to punkt kontaktowy obsługi klienta. Informacja odnośnie obsługi klienta, patrz Karta gwarancyjne lub skontaktuj się ze sprzedawcą, u którego produkt został zakupiony.

### **Na początek** 5

DH7620T-RO\_BHUNLLK\_POL.indd 5 2012-03-12 4:38:26

 $\overline{\phantom{a}}$ 

# **Spis treści**

### **Na początek**

- Informacja dot
- Unikalne funkcje
- Wejście urządzenia przenośnego Portable In
- Nagrywanie bezpośrednie USB
- Skalowanie w górę Full HD
- Ustawienie głośnika kina domowego
- Wykonane dla iPod
- Akcesoria
- Wstęp
- Odtwarzane typy płyt
- O wyświetlanym symbolu &
- Symbole zastosowane w instrukcji
- Kod regionalne
- Wymagania odtwarzalnego plikut
- Pilot zdalnego sterowania
- Panel przedni
- Panel tylny

### **Przyłączanie**

- Montaż głośników
- Przyłączanie głośników do urządzenia
- Rozmieszczenie systemu
- Podłączenia do twojego telewizora
- Połączenie składowej video
- Połączenie HDMI
- Połączenie video
- Aby podłączyć do telewizora za pomocą gniazda SCART
- Ustawienie rozdzielczości
- Rozdzielczość wyjścia wideo
- Podłączenie sprzętu opcjonalnego
- Połączenie AUX IN
- Połączenie wejście AUDIO (Wejście urządzenia przenośnego)
- Słuchanie muzyki z przenośnego odtwarzacza lub urządzenia zewnętrznego
- Połączenie USB
- Połączenie OPTICAL IN
- Ustawienie głośnika kina domowego
- Podłączenie anteny

### **Ustawianie systemu**

- 26 Ustawienia opcii konfiguracji
- Ustawienia początkowe języka menu ekranowego - Opcja
- Aby uruchomić i wyłączyć menu konfiguracji
- Język
- Wyświetl.
- Audio
- Blokada
- Inne

### **Obsługa**

- Korzystanie z Home Menu
- Działania podstawowe
- Inne operacje
- Wyświetlanie informacji o płycie
- Aby wyświetlić menu DVD
- Aby wyświetlić tytuł DVD
- Odtwarzanie DVD z szybkością 1,5 raza
- Wygaszacz ekranu
- Rozpoczęcie odtwarzania od wybranego momentu filmu
- Wznowienie odtwarzania
- Zmienianie strony kodu napisów
- Wyświetlanie pliku ze zdjęciem
- Ustawianie timera zasypiania (Sleep Timer)
- DIMMER (ŚCIEMNIACZ)
- Chwilowe wyłączenie dźwięku
- Pamięć ostatniej sceny
- Wybór sytemu Opcja
- Ustawienia poziomów głośników
- Korzystanie z radia
- Słuchanie radia
- Zapisywanie stacji radiowych
- Usuwanie wszystkich zapisanych stacji
- Usuwanie zapisanej stacji
- Polepszenie słabego odbioru stacji FM
- Przeglądanie informacji na temat

stacji radiowej

- Regulacja dźwięku
- Ustawienie trybu przestrzennego surround
- Funkcje zaawansowane
- Nagrywanie do USB
- Odtwarzanie z urządzenia iPod
- Przygotowanie
- Korzystanie z iPoda na ekranie
- Urządzenie iPod w trybie iPod IN

### **Rozwiązywanie problemów**

Rozwiązywanie problemów

## **Załącznik**

- Konserwacja
- Obsługa urządzenia
- Obchodzenie się z płytami
- Kody obszarów
- Kody języków
- Znaki handlowe i licencje
- Dane techniczne

# **Unikalne funkcje**

# **Wejście urządzenia przenośnego Portable In**

Słuchaj muzyki z urządzenia przenośnego. (MP3, Notebook, itp)

## **Nagrywanie bezpośrednie USB**

Nagrywaj muzykę z płyty CD na urządzenie USB.

## **Skalowanie w górę Full HD**

Wyświetla obraz jakości Full HD, przy pomocy prostej konfiguracji.

## **Ustawienie głośnika kina domowego**

odsłuch dźwięku z TV, DVD oraz urządzenia cyfrowego z żywym trybem 5.1 (2.1 lub 2.0) ch.

## **Wykonane dla iPod**

Po wykonaniu prostego połączenia można cieszyć się muzyką z urządzenia iPod.

# **Akcesoria**

Proszę sprawdzić i zidentyfikować dostarczone akcesoria.

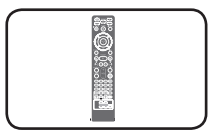

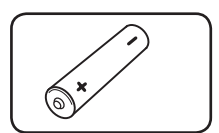

Bateria (1)

Pilot zdalnego sterowania (1)

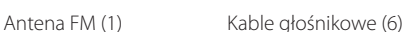

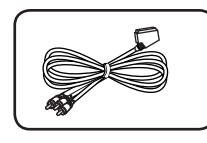

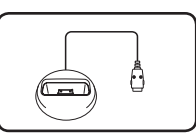

Kabel RCA na SCART (1) Uchwyt iPod (1)

# **Wstęp**

## **Odtwarzane typy płyt**

Urządzenie to odtwarza płyty DVD±R/ RW oraz CD-R/ RW, zawierające pliki audio, DivX, MP3, WMA i/ lub JPEG. Niektórych płyt DVD±RW/ DVD±R lub CD-RW/ CD-R nie da się odtworzyć ze względu na jakość nagrania, stan fizyczny, właściwości urządzenia nagrywającego lub oprogramowanie antypirackie.

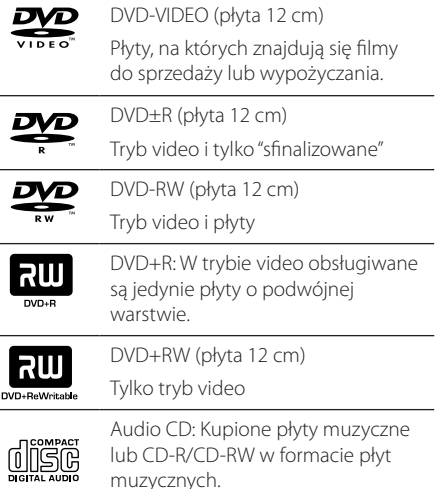

# **O wyświetlanym symbolu** &

Ikona " $\mathsf{Q}$ " pojawiająca się na ekranie telewizora oznacza, że funkcja objaśniona w niniejszej instrukcji obsługi jest niedostępna dla danego nośnika.

## **Symbole zastosowane w instrukcji**

sfinalizowane

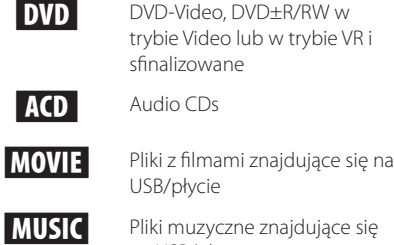

USB/płycie **MUSIC** Pliki muzyczne znajdujące się

trybie Video lub w trybie VR i

na USB/płycie PHOTO Pliki ze zdjęciami

## **D** Nota

Wskazuje specjalne uwagi i cechy eksploatacyjne.

, WSKAZÓWKA

Zwraca uwagę na wskazówki ułatwiające przeprowadzenie czynności.

## $/$ !\ UWAGA

Wskazuje uwagi, których nieprzestrzeganie może doprowadzić do uszkodzeń.

# **Kod regionalne**

Urządzenie to ma przypisany kod regionu, który jest podany na etykiecie znajdującej się z tyłu. Urządzenie to może odtwarzać tylko płyty DVD oznaczone tym samym kodem lub "ALL".

- Większość płyt DVD ma dobrze widoczne oznaczenie z kulą ziemską i jedną lub więcej cyframi na okładce. Numer ten musi być taki sam jak kod regionalny urządzenia, w przeciwnym wypadku płyta nie będzie odtwarzana.
- Jeżeli odtwarzanie płyty DVD z innym kodem regionu, na ekranie telewizora pojawi się komunikat "Check Regional Code" (sprawdź kod regionu).

# **Wymagania odtwarzalnego plikut**

### **Wymagania odnośnie plików MP3/ WMA**

Kompatybilność płyt MP3/ WMA z niniejszym urządzeniem ma następujące ograniczenia:

- y W granicach 32 do 48 kHz (MP3), w granicach 32 do 48kHz (WMA)
- y Prędkość danych : 32 do 320 kbps (MP3), 40 do 192kbps (WMA)
- $\bullet$  Wersja wsparcia : v2, v7, v8, v9
- Maksymalna ilość plików: poniżej 999.
- y Rozszerzenia plików : ".mp3"/ ".wma"
- Format plików CD-ROM: ISO9660/ JOLIET
- Zalecamy zastosowanie programu "Easy-CD Creator", który tworzy system plików zgodny z ISO 9660.

### **Wymagania odnośnie plików graficznych**

Kompatybilność plików zdjęciowych z niniejszym urządzeniem ma następujące ograniczenia:

- Maksymalna szerokość pikseli: 2760 x 2048 pikseli
- Maksymalna ilość plików: poniżej 999.
- Niektóre płyty mogą nie działać z powodu innego formatu nagrywania lub ich stanu (uszkodzenia).
- y Rozszerzenia plików : ".jpg"
- Format plików CD-ROM: ISO9660/ JOLIET

#### **Wymagania odnośnie plików DivX**

Kompatybilność płyty DivX z niniejszym urządzeniem ma następujące ograniczenia

- Dostępne rozdzielczości : 720x576 (W x H) pikseli
- Nazwa pliku dla napisów DivX ograniczona jest do 45 znaków.
- y Jeżeli w pliku DivX znajduje się znak niemożliwy do wyświetlenia, może on zostać pokazany jako symbol "\_".
- Prędkość klatek: poniżej 30/sek.
- Jeżeli struktura video oraz audio nagranych plików nie jest przeplatana, wysyłany jest sygnał video lub audio.
- Odtwarzane pliki DivX: ".avi ", ".mpg ", ".mpeg ", ".divx"
- Odtwarzane formaty napisów: SubRip(\*.srt/\*. txt), SAMI(\*.smi), SubStation Alpha(\*.ssa/\*.txt), MicroDVD(\*.sub/\*.txt), SubViewer 2.0(\*.sub/\*.txt), Vobsub (\*.sub)
- Odtwarzane formaty kodowania : "DIVX3.xx", "DIVX4.xx", "DIVX5.xx", "MP4V3", "3IVX".
- Odtwarzane formaty audio : "AC3", "PCM", "MP3", "WMA", "DTS"
- y W granicach 32 do 48 kHz (MP3), w granicach 32 do 48kHz (WMA)
- y Prędkość danych : 32 do 320 kbps (MP3), 40 do 192kbps (WMA)
- Płyty sformatowane w systemie poików Live, nie mogą być odtwarzane na tym urządzeniu.
- Jeżeli nazwa pliku z filmem jest inna od nazwy pliku z napisami, napisy mogą nie zostać wyświetlone podczas odtwarzania.
- W wypadku odtwarzania pliku DivX innego od DivXspec, odtwarzanie może nie działać poprawnie.

# **Pilot zdalnego sterowania**

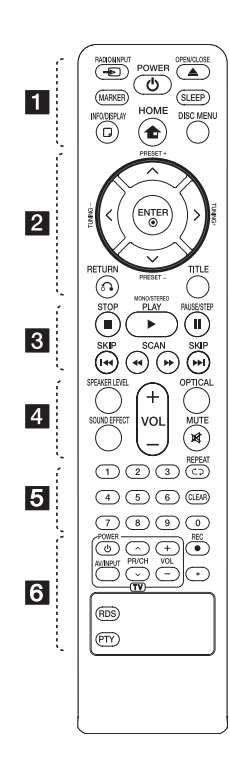

### **Instalacja baterii**

Zdejmij pokrywę baterii znajdującą się z tyłu pilota zdalnego sterowania i włóż jedną baterię (rozmiar AAA) z prawidłowo ustawionymi biegunami  $\Theta$  i  $\Theta$ .

• • • • • • a• •

P**RADIO&INPUT:** Przełączanie między źródłami wejściowymi.

**MARKER:** Oznacza listę odtwarzania.

1 **POWER (ZASILANIE):** Włącza ON lub wyłącza OFF urządzenie.e.

▲ OPEN/CLOSE: Wsuwa lub wysuwa dysk z podajnika szczelinowego.

**SLEEP:** Ustawia automatyczne wyłączenie systemu w określonym czasie. (Ściemniacz: Okno wyświetlacza będzie ciemniejsze o połowę.)

m **INFO/DISPLAY:** Dostęp do wyświetlania na ekranie.

n **HOME:** Wyświetla [Menu główne].

**DISC MENU:** Umożliwia dostęp do menu na płycie DVD.

• • • • • • **2** • • • • •

 $\Lambda$  /  $V$  /  $\lt$  /  $>$  (góra/ dół/ lewo/ prawo): Służą do poruszania się po wyświetlaczu.

**PRESET +/-:** Wybór programu lub radia.

**TUNING +/-:** Dostrajanie stacji radiowej.

b **ENTER:** Potwierdza wybór menu.

Zapisywanie stacji radiowych

x **RETURN:** Przechodzenie wstecz lub wyjście z menu.

**TITLE:** Jeżeli aktualny tytuł DVD posiada Menu, pojawia się ono na ekranie. W przeciwnym wypadku może pojawić się menu płyty.

• • • • • • **c**• • • • • •

**STOP:** Stops playback or recording.

d **PLAY (Przycisk odtwarzanie), MONO/STEREO:** Rozpoczyna odtwarzanie. Wybór trybu Mono/ Stereo.

M **PAUSE/STEP:** Wstrzymanie odtwarzania.

C/V **SKIP:** Przejście do następnego lub poprzedniego rozdziału/ ścieżki/ pliku.

**<</a> SCAN:** Przeszukuje wstecz lub w przód.

• • • • • • **4** 

**SPEAKER LEVEL:** Ustawia poziom głośności żądanego głośnika.

**SOUND EFFECT:** Wybieranie trybu efektu dźwiękowego.

**VOL -/+ (Volume):** Regulacja poziomu głośności.

**OPTICAL:** Zmienia źródło wejścia bezpośrednio na optyczny.

 **MUTE:** Wyciszenie dźwięku

• • • • • • • 5 • • • • •

**Przyciski numeryczne 0 do 9:** Wybiera ponumerowane opcje w menu.

**CD REPEAT:** Wybór trybu odtwarzania. (LOSOWY, POWTARZANY)

**CLEAR:** Usuwa znacznik w liście oznaczonej lub liczbę w czasie ustawiania hasła.

• • • • • • 6 • • • • •

## **Przyciski sterowania**

**telewizorem :** Sterowanie funkcjami telewizora. (Tylko telewizory LG)

- Można sterować głośnością, źródłem wejściowym oraz zasilaniem swojego telewizora. Przytrzymać przycisk POWER (TV) i naciskać przycisk PR/CH  $($  $\wedge$  $/$  $V$ ), dopóki telewizor nie wyłączy lub włączy się.

X **REC:** Nagrywanie bezpośrednie USB.

?**:** Ten przycisk nie jest dostępny dla żadnej funkcji.

**RDS :** przejście do tyłu w menu.

**PTY :** Wyświetlanie różnych opcji RDS.

**1**

# **Panel przedni**

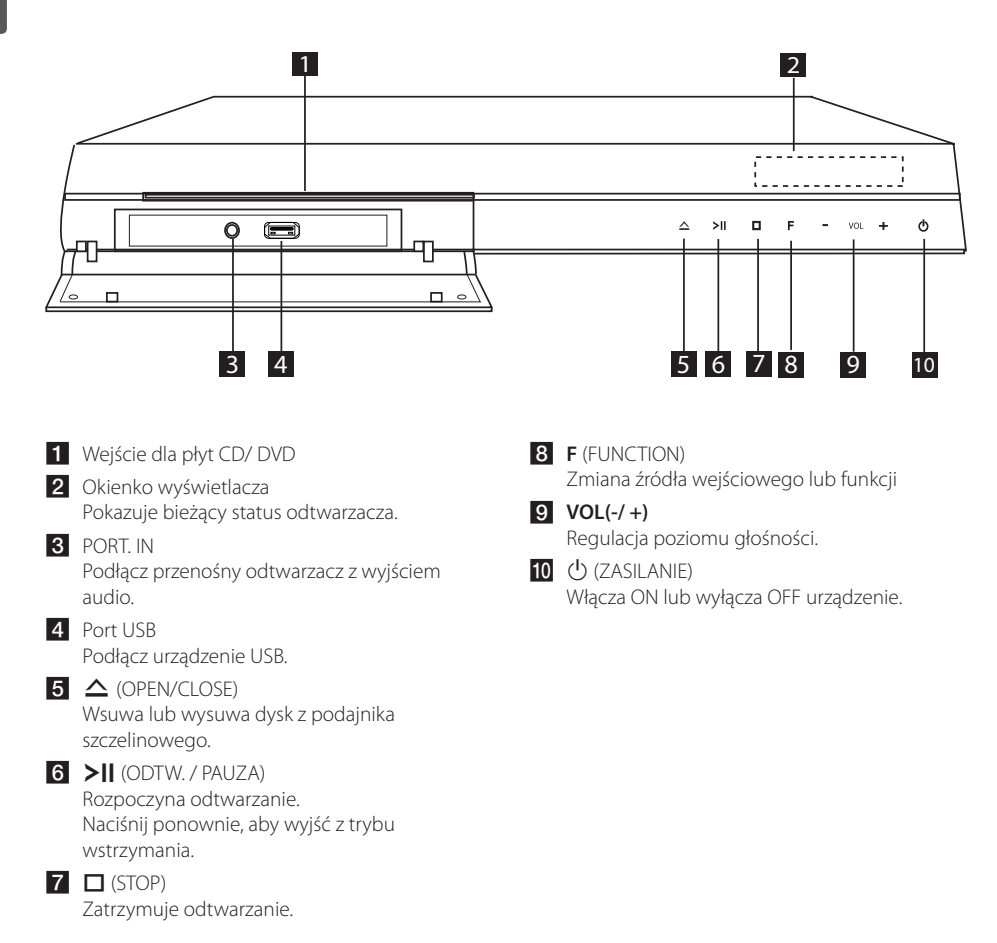

# **Panel tylny**

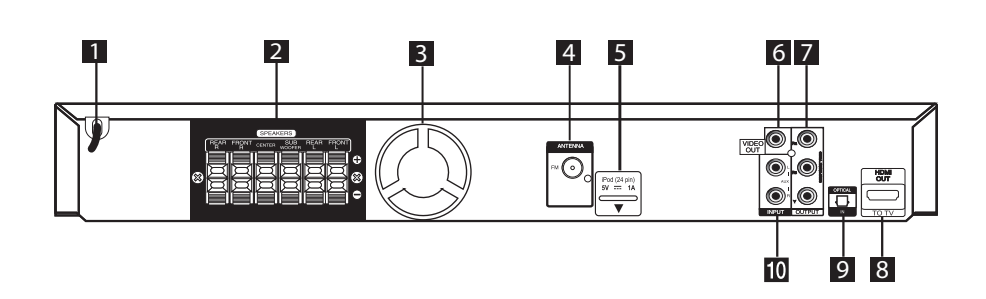

- 1 Przewód zasilania 2 Podłączenia głośników Podłącz przewody głośnikowe. **3** Wentylator chłodzący
- 4. Złącze anteny FM- Podłącz przewodową antenę FM
- $\overline{5}$  iPod (24 styki)
- **6** VIDEO OUT
	- Podłącz do telewizora przy pomocy wejść wideo.

**7** COMPONENT VIDEO (Y PB PR)OUTPUT Podłącz do telewizora przy pomocy wejść Y PB PR.

#### 8 HDMI OUT

Podłącz do wejść HDMI telewizora. (Interfejs dla cyfrowego audio i video)

- **9** OPTICAL IN
- Podłącz do optycznego sprzętu audio.  $10$  AUX (L/R) INPUT Podłącz do zewnętrznego źródła z 2
	- kanałowym wyjściem audio.

# **Montaż głośników**

Zmontuj głośniki przed ich podłączeniem. Sprawdź elementy do montażu glosników.

Zawartość opakowania 圃 Słupek 因  $^{\circledR}$ Podstawa Śruba Kabel Głośnik

1. Przymocuj słupek do podstawy, następnie zabezpiecz połączenie za pomocą dostarczonej śruby.

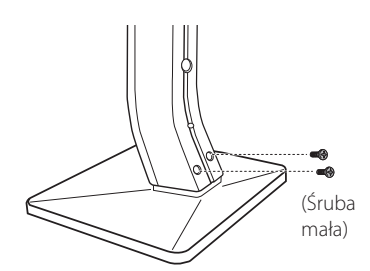

2. Zabezpiecz połączenie przy pomocy dostarczonej śruby, następnie włóż kabel od dołu podstawy.

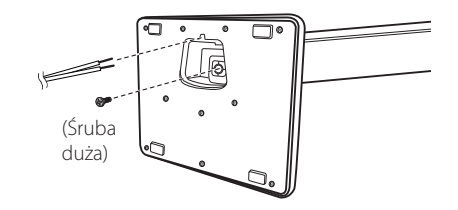

3. Przymocuj głośniki do stojaków przez dokręcenie śrub.

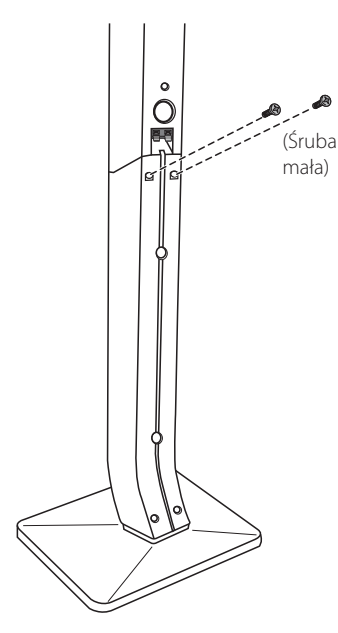

4. Podłącz przewód głośnikowy do gniazd znajdujących się na głośniku.

Upewnij się, że przewód czarny został podłączony do gniazda oznaczonego "–" (minus) a drugi przewód do gniazda oznaczonego "+" (plus).

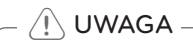

Uważaj, aby głośnik nie spadł.

W przeciwnym razie może dojść do niesprawności głośnika, obrażeń ciała lub uszkodzenia mienia.

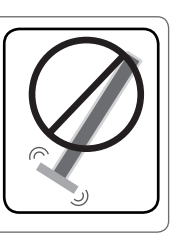

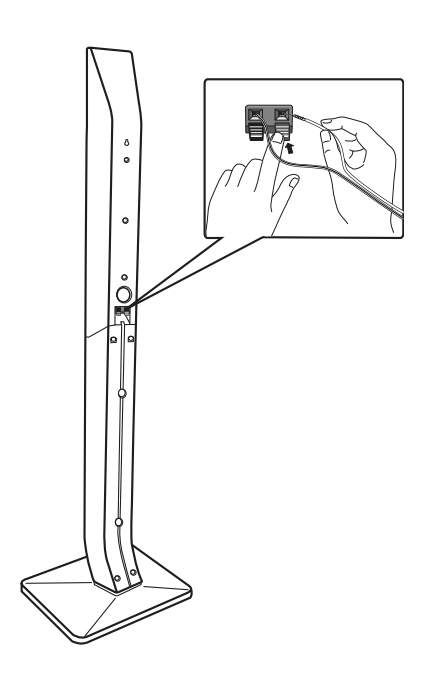

# **Przyłączanie głośników do urządzenia**

**2** Przyłączanie Przyłączanie 1. Podłącz przewody do urządzenia. Dopasuj przewody o określonych kolorach do odpowiednich styków w tym samym kolorze na tylnej ścianie urządzenia. Aby podłączyć przewód do urządzenia, wciśnij palcem każdą plastikową klapkę, aby otworzyć styki. Wsuń przewód i zwolnij klapkę.

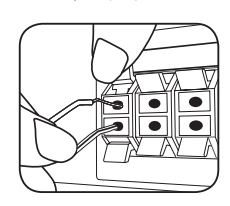

Podłącz czarny koniec każdego przewodu do styków oznaczonych znakiem – (minus), a drugi koniec do styku oznaczonego znakiem + (plus).

2. Podłącz przewody do głośników. Podłącz drugi koniec kolejnego przewodu do odpowiedniego głośnika, zgodnie z kolorami:

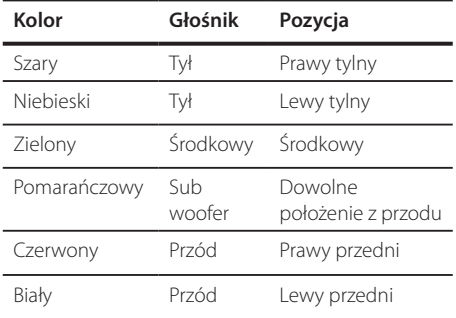

Aby podłączyć kabel do głośników, wciśnij palcem każdą plastikową klapkę, by podłączyć styki do każdego terminala. Wsuń przewód i zwolnij klapkę.

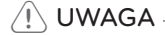

• Uważać, aby dzieci nie wkładały rak lub żadnych przedmiotów do \*przewodu głośnika.

\*przewód głośnika : Komora pogłębiająca brzmienie basów w obudowie głośnika.

• Głośniki zawierają elementy magnetyczne tak, wiec na ekranie telewizora lub monitora komputerowego mogą wystąpić zakłócenia kolorów. Głośniki należy ustawić z dala od telewizora lub monitora komputerowego.

# **Rozmieszczenie systemu**

Poniższy rysunek przedstawia przykładowe rozmieszczenie systemu.

Należy pamiętać, że urządzenia na ilustracjach w niniejszej instrukcji obsługi różnią się wyglądem od rzeczywistych urządzeń z powodu uproszczenia dla celów informacyjnych.

Aby uzyskać możliwie najwyższą jakość dźwięku przestrzennego, wszystkie głośniki poza subwooferem powinny być umieszczone w tej samej odległości od słuchacza (@).

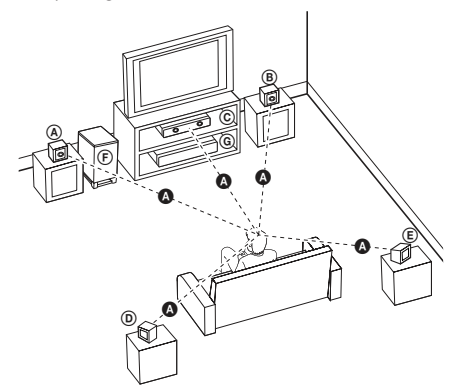

- Przedni lewy głośnik (L)/ Przedni prawy głośnik (R): Głośniki przednie należy umieścić po bokach ekranu lub telewizora i w tej samej płaszczyźnie,
- Głośnik centralny: Głośnik centralny należy umieścić powyżej lub poniżej ekranu lub telewizora.

co powierzchnia ekranu.

Lewy głośnik przestrzenny (L)/ Prawy głośnik przestrzenny (R): Te głośniki należy ustawić za słuchaczem.

Powinny być skierowane nieznacznie do wewnątrz.

- Subwoofer: Lokalizacja subwoofera nie ma tak dużego znaczenia, ponieważ dźwięki niskotonowe nie rozchodzą się kierunkowo. Korzystnie jest jednak umieścić subwoofer blisko głośników przednich. Aby ograniczyć odbicia dźwięku od ścian, można go nieznacznie skierować do środka pomieszczenia.
- Urządzenie

# **Podłączenia do twojego telewizora**

Wykonaj jedno z poniższych podłączeń w zależności od możliwości twojego sprzętu.

#### **D** Nota

- W zależności od telewizora i innego sprzętu, który chcesz podłączyć, są różne sposoby podłączenia odtwarzacza. Zastosuj tylko jedno z podłączeń opisanych w tym podręczniku.
- y Proszę zapoznać się z instrukcjami obsługi telewizora, systemu stereo i innych urządzeń, aby dokonać najlepszych podłączeń.

### >Uwaga

- Upewnij się, że odtwarzacz jest podłączony bezpośrednio do telewizora. Ustaw telewizor na prawidłowy kanał wejściowy video.
- Nie podłączaj odtwarzacza przez VCR (magnetowid). Obraz może być zniekształcony przez kopię.

## **Połączenie składowej video**

Przy pomocy kabla Y Pb Pr podłącz gniazda urządzenia COMPONENT VIDEO OUTPUT do odpowiednich wejść telewizora. Dźwięk będzie słychać poprzez głośniki systemu.

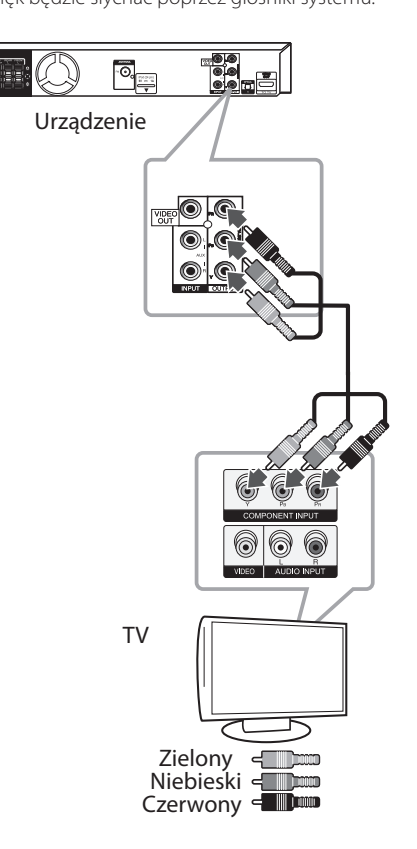

# **Połączenie HDMI**

Jeżeli posiadasz telewizor lub monitor HDMI, możesz go podłączyć do tego urządzenia przy pomocy kabla HDMI (typ A, Przewód HDMI™ o dużej szybkości transmisji).

Połącz gniazdo HDMI OUT urządzenia z gniazdem HDMI IN telewizora lub monitora.

Ustaw źródło dla telewizora na HDMI (patrz instrukcja obsługi telewizora).

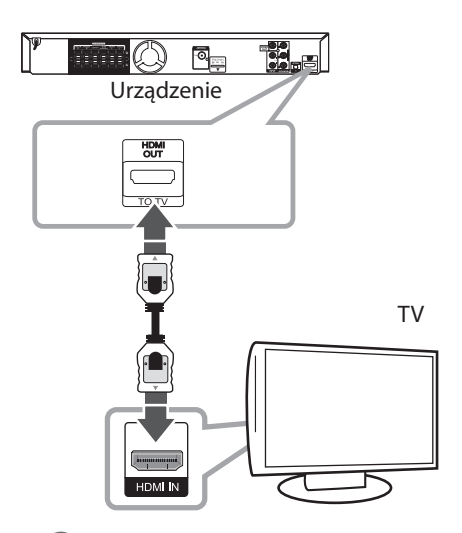

## , WSKAZÓWKA

- Dzięki temu połączeniu HDMI uzyskasz sygnał cyfrowy audio oraz wideo.
- Jeśli używasz połączenia HDMI, możesz zmienić rozdzielczość dla wyjścia HDMI. (Patrz "Ustawienia rozdzielczości" na stronie 21.)

## **A** Nota

- Jeżeli podłączone urządzenie HDMI nie akceptuje wyjścia audio tej jednostki, dźwięku HDMI może w ogóle nie być lub może być zniekształcony.
- Jeśli podłączasz kompatybilne urządzenie HDMI lub DVI upewnij się, że: :
	- Spróbuj wyłączyć urządzenie HDMI/DVI oraz niniejszą jednostkę. Następnie włącz urządzenie HDMI/DVI i pozostaw je na ok. 30 sekund, a następnie włącz niniejszą jednostkę.
	- Podłączone wejście wideo urządzenia jest ustawione prawidłowo dla tej jednostki.
	- Podłączone urządzenie jest kompatybilne z wejściem wideo 720x480i (lub 576i), 720x480p (lub 576p), 1280x720p,1920x1080i lub 1920x1080p.
- Nie wszystkie urządzenia HDMI lub DVI kompatybilne z HDCP będą działać z tą jednostką.
	- Obraz nie będzie wyświetlany prawidłowo na urządzeniach nie zgodnych z HDCP.
	- Urządzenie nie odtwarza a ekran telewizora zmienił się na czarny lub zielony lub na ekranie wyświetlane są szumy.
- Jeżeli na ekranie jest szum lub linie, proszę sprawdzić kabel HDMI (Przewód HDMI™ o dużej szybkości transmisji).

## $/$ I $\setminus$  UWAGA -

- Zmiana rozdzielczości po dokonaniu podłączenia może skutkować usterkami. Aby rozwiązać problem, wyłącz urządzenie i włącz je ponownie.
- y Gdy połączenie HDMI z HDCP nie jest zweryfikowane a ekran telewizora zmienił się na czarny lub zielony lub na ekranie wyświetlane są szumy. W takim przypadku sprawdź podłączenie HDMI lub odłącz kabel HDMI.

# **Połączenie video**

Podłącz gniazdo VIDEO OUT urządzenia do gniazda wejścia video na telewizorze za pomocą kabla video.

Dźwięk będzie słychać poprzez głośniki systemu.

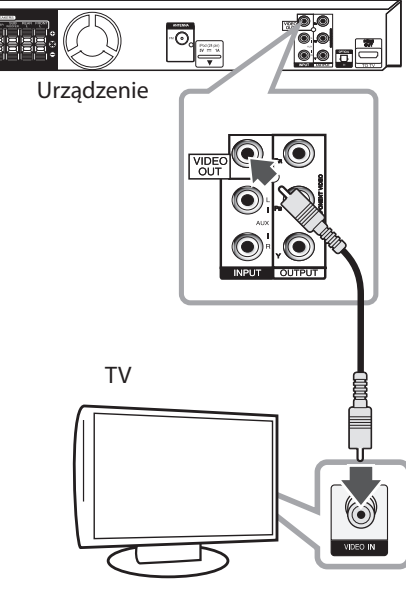

Żółty < Thum

# **Aby podłączyć do telewizora za pomocą gniazda SCART**

Przy pomocy przewodu RCA do SCART połącz złącze VIDEO OUT na tylnej części urządzenia ze złączem SCART telewizora.

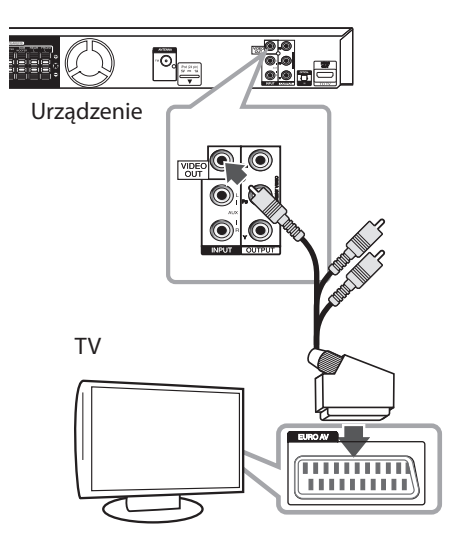

## **Ustawienie rozdzielczości**

Ta jednostka umożliwia kilka rozdzielczości wyjściowych dla gniazd HDMI OUT i COMPONENT VIDEO OUT. Możesz zmienić rozdzielczość za pomocą menu [Konfiguracja].

- 1. Naciśnij **nich HOME**.
- 2. Użyj  $\lt/$  aby wybrać opcję [Konfiguracja] i naciśnii **O ENTER**. Pojawia się menu konfiguracji [Konfiguracja].

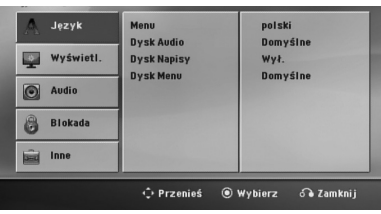

- 3. Za pomocą  $\Lambda$ / V wybierz opcję [Wyświetl.] a następnie naciśnij  $>$  aby przejść do drugiego poziomu.
- 4. Za pomocą  $\Lambda$  / V wybierz opcję [Rozdzielczość] a następnie naciśnij > aby przejść do trzeciego poziomu.
- 5. Użyj  $\Lambda/V$  aby wybrać żądaną rozdzielczość, a następnie naciśnij <sup>O</sup> ENTER w celu potwierdzenia wyboru.

## , Nota

Jeżeli Twój telewizor nie akceptuje rozdzielczości ustawionej na odtwarzaczu, możesz ustawić rozdzielczość na 480p (lub 576p) w następujący sposób:

Naciśnij **■ STOP** na więcej niż 5 sekund.

# **Rozdzielczość wyjścia wideo**

Rozdzielczość wyświetlana w oknie wyświetlacza oraz rozdzielczość wysyłana mogą się różnić w zależności od typu połączenia.

[HDMI OUT]: COMPONENT VIDEO OUT (Wyjście składowej video –komponent) - 480p (lub 576p) i 480i (lub 576i)

[COMPONENT VIDEO OUT]: 480p (lub 576p) i 480i (lub 576i)

[VIDEO OUT]: 480i (lub 576i)

# **Podłączenie sprzętu opcjonalnego**

## **Połączenie AUX IN**

Podłączy wyjście urządzenia pomocniczego do gniazda AUX AUDIO (L/R).

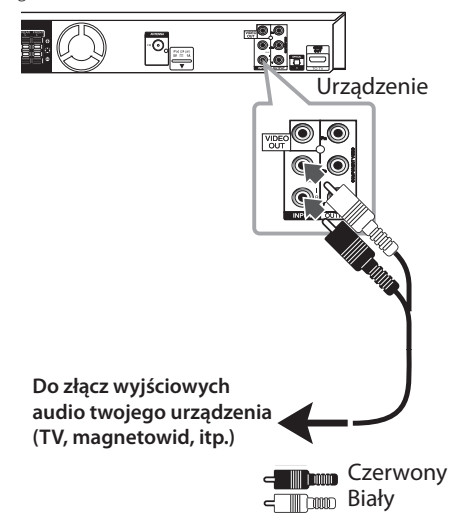

## **D** Nota

Jeżeli telewizor ma tylko jedno wyjście audio(mono), należy podłączyć je do lewego kanału audio(biały) urządzenia.

# **Połączenie wejście AUDIO (Wejście urządzenia przenośnego)**

Podłącz wyjście urządzenia przenośnego (MP3 lub PMP itp.) do gniazda wejścia AUDIO (PORT. IN).

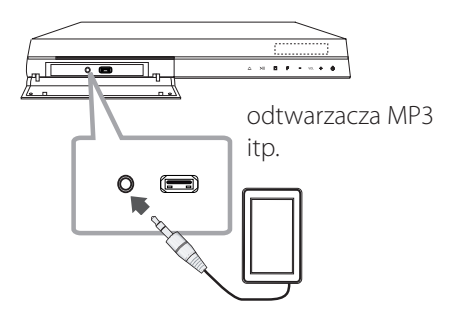

## **Słuchanie muzyki z przenośnego odtwarzacza lub urządzenia zewnętrznego**

Urządzenie może być wykorzystywane do odtwarzania muzyki pochodzącej z wielu typów odtwarzaczy przenośnych.

1. Podłącz odtwarzacz przenośny do gniazda PORT.IN (PORTABLE IN) urządzenia.

Lub

podłącz urządzenie zewnętrzne do gniazda AUX.

- 2. Włącza zasilanie, naciskając (b (POWER).
- 3. Wybierz funkcję PORTABLE lub AUX, naciskając P**RADIO&INPUT.**
- 4. Włącz odtwarzacz przenośny lub urządzenia zewnętrzne i uruchom odtwarzanie.

## **Połączenie USB**

Podłącz gniazdo pamięci USB (lub odtwarzacza MP3 itp.) do gniazda USB znajdującego się na przednim panelu urządzenia.

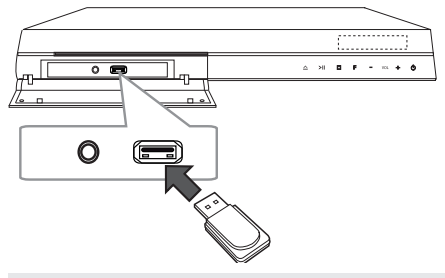

Odłączanie urządzenia USB

- 1. Wybierz inny tryb działania lub naciśnij dwa razy przycisk **STOP**.
- 2. Odłącz urządzenie USB.

### **Kompatybilne urządzenia USB**

- Odtwarzacz MP3: Odtwarzacz MP3 typu Flash
- Pamięć USB Flash: Urządzenia obsługujące USB 2.0 lub USB 1.1
- Funkcja USB tej jednostki nie obsługuje niektórych urządzeń USB.

### **Wymagania dotyczące urządzenia USB**

- Urządzenia wymagające instalacji dodatkowego oprogramowania nie będą obsługiwane.
- Nie wyjmuj urządzenia USB podczas jego działania.
- Dla urządzeń USB o dużej pojemności, odszukanie może potrwać dłużej niż kilka minut.
- Aby uniknąć utraty danych należy zrobić kopię zapasową.
- y Jeżeli korzystasz z przedłużacza lub koncentratora USB (hub), urządzenie USB nie będzie rozpoznane.
- Urządzenia korzystające z sytemu plików NTFS nie będą obsługiwane. (Obsługiwany jest tylko system plików FAT (16/32)).
- Urządzenie nie będzie obsługiwane, gdy całkowita liczba plików będzie wynosić 1 000 lub więcej.
- Zewnętrzne dyski twarde, urządzenia zablokowane lub urządzenia USB typu twardego nie są obsługiwane.
- y Gniazda USB urządzenia nie można podłączyć do komputera PC. Urządzenie nie może być używanie jako pamięć zewnętrzna.

# **Połączenie OPTICAL IN**

Podłącz wyjście optyczne jednostki (lub innego urządzenia cyfrowego itp.) do gniazda OPTICAL IN.

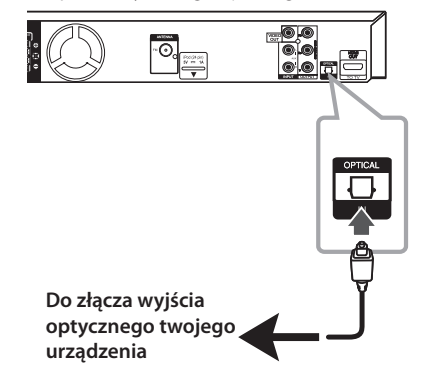

# **Ustawienie głośnika kina domowego**

odsłuch dźwięku z TV, DVD oraz urządzenia cyfrowego z żywym trybem 5.1 (2.1 lub 2) ch. Nawet w trybie wyłączenia, jeśli naciśniesz przycisk **OPTICAL**, zasilanie jest automatycznie przełączane na tryb AUX OPT.

- 1. Połącz gniazdo optyczne urządzenia OPTICAL IN z gniazdem optycznym telewizora (lub urządzenia cyfrowego itp.).
- 2. Wybierz AUX OPT przy pomocy **OPTICAL**. Aby wybrać AUX OPT bezpośrednio.
- 3. Słuchaj dźwięku z głośnikiem 5.1(2.1 lub 2) ch.
- 4. Aby wyjść z AUX OPT przy pomocy **OPTICAL**. Funkcja jest ustawiana na poprzednią.

# **Podłączenie anteny**

Podłącz dostarczoną antenę FM do odsłuchu radia. Podłącz antenę kablową FM do gniazda FM antenna.

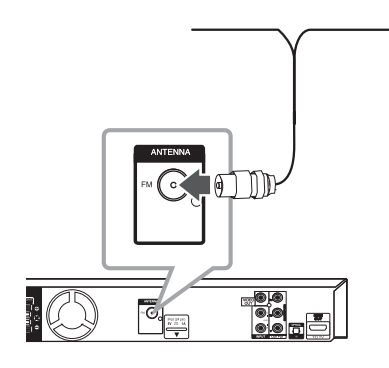

#### **(B)** Nota

Upewnij się, że antena jest całkowicie rozłożona. Po rozłożeniu anteny kablowej FM, należy ustawić ją w pozycji pionowej.

3 Ustawianie systemu

# **Ustawienia opcji konfiguracji**

Przy pomocy menu konfiguracji można dokonać regulacji różnych pozycji, takich jak obraz i dźwięk.

Możesz również ustawić język napisów, menu konfiguracji i inne. Aby uzyskać szczegóły dotyczące poszczególnych ustawień, patrz strony od 26 do 30.

## **Ustawienia początkowe języka menu ekranowego - Opcja**

Przy pierwszym uruchomieniu urządzenia, na ekranie telewizora pojawia się menu konfiguracyjne języka. Przed rozpoczęciem użytkowania należy wybrać język początkowy, angielski będzie wybrany jako język domyślny.

1. Naciśnij przycisk (<sup>I</sup>) (POWER), aby włączyć urządzenie. Na ekranie pojawi się menu konfiguracyjne języka.

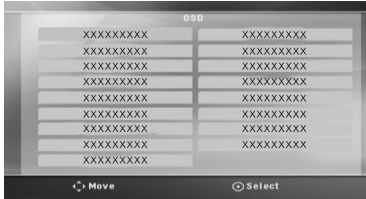

2. Użyj przycisków  $\Lambda$   $V \leq$  aby wybrać język i naciśnij b **ENTER**.

Pojawia się menu potwierdzające.

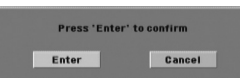

3. Użyj przycisków <>, aby wybrać [Enter] następnie naciśnij przycisk <sup>O</sup> ENTER, aby potwierdzić ustawienia.

# **Aby uruchomić i wyłączyć menu konfiguracji**

1. Naciśnij **nich HOME**. Wyświetla [Menu główne].

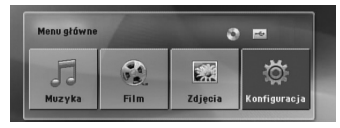

- 2. Wybierz [Konfiguracja] przy pomocy  $\langle \rangle$ .
- 3. Naciśnij **@ ENTER**. Wyświetla [Konfiguracja].
- 4. Naciśnij **în HOME** lub  $\delta$ **<sup>2</sup> RETURN**, aby wyjść z menu [Konfiguracja].

#### **O menu pomocy dla Setup (konfiguracji)**

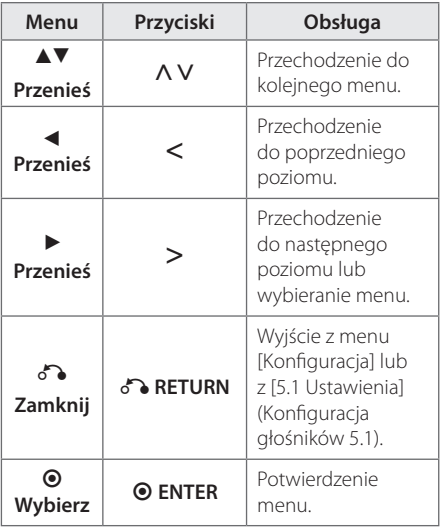

# **Język**

### **Menu**

Wybrać język dla menu konfiguracji oraz dla wyświetlacza ekranowego.

### **Dysk Audio/ Dysk Napisy/ Dysk Menu**

Wybierz język dla ścieżki audio (audio płyty), napisów oraz menu płyty.

#### **[Domyślne]**

Wybiera oryginalny język, w którym została nagrana płyta.

#### **[inny]**

Aby wybrać inny język, przy pomocy przycisków numerycznych i <sup>O</sup> ENTER wybierz odpowiedni 4-cyfrowy kod zgodnie z listą kodów języków znajdujących się na stronie 46. Jeżeli wprowadzisz błędny kod języka, naciśnij **CLEAR**.

#### **[Wył. (dla napisów dysku)]**

Wyłącza napisy.

## **Wyświetl.**

### **Format wyświetlania**

Wybór proporcji wyświetlanego obrazu, w zależności od kształtu ekranu telewizora

#### **[4:3]**

Wybrać dla telewizora w standardzie 4 : 3

#### **[16:9]**

Wybrać dla telewizora w standardzie 16 : 9.

## **Tryb wyświetlania**

Po wybraniu 4 : 3 należy określić w jaki sposób mają być wyświetlane na telewizorze programy i filmy szeroko-obrazowe.

#### **[Letterbox]**

Następuje wyświetlenie szerokiego obrazu z opaską w górnej i dolnej części ekranu.

#### **[Panscan]**

Następuje automatyczne wyświetlenie szerokiego obrazu na pełnym ekranie, a nie pasujące części obrazu zostają obcięte. (Jeżeli płyta/plik są niekompatybilne z Pan Scan, obraz jest wyświetlany w proporcji Letterbox.)

### **Rozdzielczość**

Ustawia rozdzielczość wyjściową sygnału video Component i HDMI. Patrz "Ustawienia rozdzielczości", aby uzyskać szczegóły na temat rozdzielczości (strona 21).

#### **[Auto]**

Jeżeli gniazdo HDMI OUT jest podłączone do telewizora, który podaje informacje o wyświetlaniu (EDID), automatycznie wybierana jest najlepsza rozdzielczość odpowiadająca podłączonemu telewizorowi. Jeśli jest podłączone tylko COMPONENT VIDEO OUT, rozdzielczość jest ustawiona na domyślną, wynoszącą 480i (lub 576).

### **[1080p]**

Daje na wyjściu 1080 linii video progresywnego.

#### **[1080i]**

Daje na wyjściu 1080 linii video międzyliniowego.

#### **[720p]**

Daje na wyjściu 720 linii video progresywnego.

#### **[480p (lub 576p)]**

Daje na wyjściu 480 (lub 576) linii video progresywnego.

#### **[480i (lub 576i)]**

Daje na wyjściu 480 (lub 576) linii video międzyliniowego.

**3**

## **Audio**

### **5.1 Ustawienia**

Wykonaj następujące ustawienia dla wbudowanego dekodera 5,1 kanałów surround.

- 1. Wybierz [5.1 Ustawienia] w menu [Audio].
- 2. Naciśnij <sup>O</sup> ENTER. Pojawi się [5.1 GŁOŚNIKÓW].

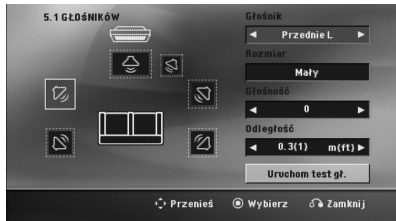

- 3. Użyj przycisków <>, aby wybrać żądany głośnik.
- 4. Ustaw opcje za pomocą przycisków  $\wedge \vee \leq >$ .
- 5. Powraca do poprzedniego menu po naciśnięciu x**RETURN**.

#### **[Głośnik]**

Wybierz głośnik, który chcesz wyregulować.

Pewne ustawienia głośników są zabronione postanowieniami umowy licencyjnej Dolby Digital. **D** Nota

#### **[Rozmiar]**

Ponieważ ustawienia głośników są stałe, nie można ich zmienić.

#### **[Głośność]**

Ustaw moc wyjściową wybranego głośnika.

#### **[Odległość]**

Ustaw odległość wybranego głośnika od pozycji słuchacza.

### **[Test]**

Wybierz [Speaker Test Start] za pomocą  $\Lambda$  V i naciśnij **@ ENTER**. Aby zatrzymać, naciśnij ponownie <sup>O</sup> ENTER Wyreguluj głośność, aby dopasować głośność sygnałów testowych zapamiętanych w systemie.

### **DRC (Kontrola dynamiki sygnału)**

Dzięki tej opcji dźwięk staje się czystszy po ściszeniu (tylko Dolby Digital). Ustawić [Wł.], aby włączyć ten efekt.

### **Wokal**

Wybrać [Wł.], aby miksować kanały karaoke z normalnym stereo.

Ta funkcja działa tylko w przypadku wielokanałowych DVD z karaoke.

## **Synch. HD AV**

Czasem w telewizorach cyfrowych pojawia się opóźnienie pomiędzy obrazem i dźwiękiem. Jeśli tak się stanie możesz to wyregulować ustawiając opóźnienie dźwięku tak, że dźwięk "poczeka" na obraz. Jest to nazywane HD AV Sync. Za pomocą A V możesz wybrać długość opóźnienia – pomiędzy 0 a 300 m sek.

## **Blokada**

### **Ustawienia początkowe kodu regionu**

W trakcie pierwszego uruchomienia urządzenia należy ustawić kod regionu.

- 1. Wybierz menu [Blokada] i naciśnij D.
- 2. Naciśnij >. Aby wejść do opcji [Blokada], należy wprowadzić własne hasło. Wprowadź hasło i naciśnij  $\odot$  **ENTER**. Wprowadź je ponownie i naciśnij b **ENTER**, aby zweryfikować. Jeśli wpisałeś go błędnie, przed naciśnięciem przycisku b **ENTER**, naciśnij **CLEAR**.
- 3. Wybierz pierwszy znak przy pomocy przycisków  $\wedge$  V.
- 4. Naciśnij <sup>O</sup> ENTER i wybierz drugi znak przy pomocy przycisków  $\Lambda$  V.
- 5. Nacisnąć **@ ENTER**, aby potwierdzić wybór kodu regionu.

### **Ocena**

Blokuje odtwarzanie ocenionych na podstawie zawartości płyt DVD. Nie wszystkie płyty mają ocenę.

- 1. Wybierz opcję [Ocena] w menu [Blokada] i naciśnij D.
- 2. Wprowadź hasło i naciśnij <sup>O</sup> ENTER.
- 3. Wybierz ocenę od 1 do 8 przy pomocy przycisków  $\Lambda$  V.

#### **[Ocena 1-8]**

ocena (1) jest najbardziej restrykcyjna, a ocena (8) jest najmniej restrykcyjna.

#### **[Odblokuj]**

Po wybraniu opcji odblokowania, kontrola rodzicielska jest nie aktywna i odtwarzane są wszystkie płyty.

4. Naciśnij <sup>O</sup> ENTER, aby potwierdzić wybór oceny.

### **Hasło**

Można wprowadzić lub zmienić hasło.

- 1. Wybierz [Hasło] w menu [Blokada] i naciśnij >.
- 2. Naciśnij **@ ENTER.**
- 3. Wprowadź hasło i naciśnij <sup>O</sup> ENTER.

Aby zmienić hasło, naciśnij <sup>O</sup> ENTER, gdy podświetlona jest opcja [Zmień]. Wprowadź hasło i naciśnij <sup>O</sup> ENTER. Wprowadź je ponownie i naciśnij @ **ENTER**, aby zweryfikować.

4. Naciśnij **n HOME**, aby wyjść z menu.

## , Nota

Jeżeli zapomniałeś hasło, możesz je skasować wykonując poniższe kroki:

- 1. Wybierz menu [Konfiguracja] w [Menu główne].
- 2. Wprowadź 6-cyfrowe numer "210499" i naciśnij **@ ENTER**. Hasło zostanie skasowane.

## **Kod regionu**

Wpisz kod regionu, którego standardy były użyte do oceny kategorii płyty DVD, w oparciu o listę znajdującą się na stronie 45.

- 1. Wybierz opcję [Kod regionu] w menu [Blokada] i naciśnij D.
- 2. Wprowadź hasło i naciśnij <sup>O</sup> ENTER.
- 3. Wybierz pierwszy znak przy pomocy przycisków  $\wedge \vee$
- 4. Naciśnij <sup>O</sup> ENTER i wybierz drugi znak przy pomocy przycisków  $\Lambda$  V.
- 5. Nacisnąć **@ ENTER**, aby potwierdzić wybór kodu regionu.

## **Inne**

## **DivX VOD**

O PLIKACH DIVX: DivX® to cyfrowy format wideo, stworzony przez firmę DivX, Inc. własność Rovi Corporation. Niniejsze urządzenie jest oficjalnie zatwierdzone jako DivX Certified® i może odtwarzać pliki wideo DivX. Odwiedź stronę www. divx.com, aby dowiedzieć się więcej i pobrać oprogramowanie umożliwiające konwersję Twoich plików na DivX wideo.

O DIVX WIDEO NA ŻĄDANIE: To urządzenie DivX Certified ® musi zostać zarejestrowane, aby móc na nim odtwarzać filmy DivX Video-on-Demand (VOD). Aby uzyskać kod rejestracyjny, zlokalizuj sekcję DivX VOD w menu konfiguracji urządzenia. Aby uzyskać informację o tym jak dokonać rejestracji należy wejść na stronę internetową vod.divx.com.

### **[Zarejestruj]**

Wyświetla kod rejestracyjny odtwarzacza.

### **[Wyrejestruj]**

Dezaktywuje odtwarzacz i wyświetla kod deaktywacyjny.

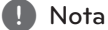

Wszystkie filmy pobrane z DivX® VOD, mogą być odtwarzane tylko na tym urządzeniu.

# **Korzystanie z Home Menu**

1. Naciśnij **nich HOME**.

Wyświetla [Menu główne].

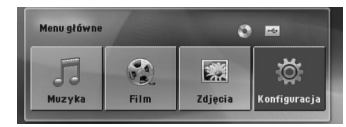

- 2. Wybierz opcję przy pomocy  $\lt$
- 3. Naciśnij <sup>O</sup> ENTER, aby wejść do menu opcji.

[Muzyka] – Wyświetla menu [MUZYKA].

[Film] – Rozpoczyna odtwarzanie filmu lub wyświetla menu [FILM].

[Zdjęcia] – Wyświetla menu [ZDJĘCIA].

[Konfiguracja] – Wyświetla menu [Konfiguracja].

#### , Nota

Nie możesz wybrać opcji [Muzyka], [Film] lub [Zdjęcia], gdy urządzenie USB nie jest podłączone lub płyta nie jest włożona.

# **Działania podstawowe**

- 1. Włóż płytę, używając **A OPEN/CLOSE** lub podłącz urządzenie USB do portu USB.
- 2. Naciśnij **nich HOME**. Wyświetla [Menu główne].
- 3. Wybierz opcję przy pomocy  $\leq$ Jeżeli wybierzesz opcję [Film], [Zdjęcia] lub [Muzyka] przy jednocześnie podłączonej pamięci USB Flash i wprowadzonej płycie, pojawi się menu wyboru nośnika. Wybierz nośnik i naciśnij b **ENTER**.

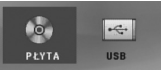

4. Naciśnij <sup>O</sup> ENTER, aby wejść do menu opcji.

#### **H** Nota

- Dla większości płyt Audio CD i DVD-ROM odtwarzanie rozpocznie się automatycznie.
- Jednostka odtwarza automatycznie tylko pliki muzyczne znajdujące się w pamięci USB lub na płycie.

Obsługa **4**

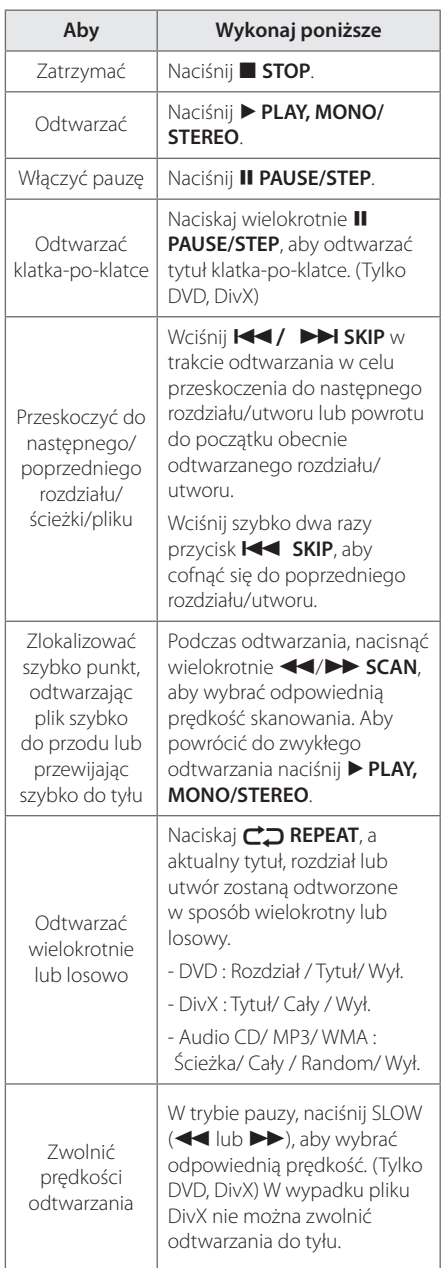

# **Inne operacje**

## **Wyświetlanie informacji o płycie**

Możesz wyświetlić różne informacje o płycie znajdującej się w urządzeniu.

- 1. Naciśnij **w INFO/DISPLAY**, aby wyświetlić różne informacje dotyczące odtwarzania. Wyświetlane elementy mogą się różnić i zależą od typu płyty oraz stanu odtwarzania.
- 2. Można wybrać element, naciskając  $\wedge$ V i zmieniç lub wybraç ustawien, naciskajàc <>.
- Tytuł Numer bieżącego tytułu/całkowita ilość tytułów.

Rozdział – Numer bieżącego rozdziału/ całkowita liczba rozdziałów.

Czas – Czas odtwarzania jaki upłynął.

Audio – Wybrany język lub kanał audio.

Napisy – Wybrane napisy.

kąt – Wybrany kąt/ całkowita liczba kątów.

#### **A** Nota

Jeżeli przez kilka sekund nie zostanie naciśnięty żaden przycisk, wyświetlenie zniknie z ekranu.

Obsługa **4**

## **Aby wyświetlić menu DVD DVD**

W czasie odtwarzania płyty DVD, która ma podzielone menu, możesz wybrać żądane menu za pomocą Menu.

- 1. Naciśnij **DISC MENU**. Pojawi się menu płyty.
- 2. Wybierz menu przy pomocy  $\wedge$  V $\leq$
- 3. Naciśnij **> PLAY, MONO/STEREO**, aby potwierdzić.

## **Aby wyświetlić tytuł DVD DVD**

W czasie odtwarzania płyty DVD, która ma kilka tytułów, możesz wybrać żądany tytuł za pomocą Menu.

- 1. Naciśnij **TITLE**. Pojawi się tytuł płyty.
- 2. Wybierz menu naciskając  $\wedge \vee \leq$ .
- 3. Naciśnij > PLAY, MONO/STEREO, aby potwierdzić.

## **Odtwarzanie DVD z szybkością 1,5 raza DVD**

Prędkość 1,5 pozwala na oglądanie filmów i słuchanie muzyki szybciej niż przy zwykłej prędkości odtwarzania.

- 1. Podczas odtwarzania naciśnij **> PLAY, MONO/ STEREO**, aby zwiększyć prędkość do 1,5 raza. Na ekranie pojawia się "▶X1.5".
- 2. Naciśnij ponownie ▶ PLAY, MONO/STEREO aby powrócić do zwykłego odtwarzania.

## **Wygaszacz ekranu**

Wygaszacz ekranu pojawi się, jeżeli pozostawi się urządzenie w trybie zatrzymania przez około pięć minut.

## **Rozpoczęcie odtwarzania od wybranego momentu filmu DVD MOVIE**

Aby rozpocząć odtwarzanie od wybranego czasu w pliku lub tytule.

- 1. Podczas odtwarzania naciśnii **n INFO/ DISPLAY**.
- 2. Naciśnij  $\Lambda$  V, aby wybrać ikonę zegara. Pojawi się "--:--:--".
- 3. Wprowadź odpowiedni czas rozpoczęcia w godzinach, minutach oraz sekundach od lewej do prawej. Jeżeli się pomylisz przy wprowadzaniu numeru, naciśnij **CLEAR**, aby usunąć wprowadzone liczby. Następnie wprowadź poprawne liczby. Na przykład, aby znaleźć scenę po czasie 1 godzina, 10 minut i 20 sekund, wprowadź "11020" i naciśnij <sup>O</sup> ENTER.
- 4. Naciśnij **@ ENTER**, aby potwierdzić. Odtwarzanie rozpocznie się od wybranego czasu.

## **Wznowienie odtwarzania DVD | MOVIE | MUSIC | ACD**

W zależności od płyty urządzenie zapamiętuje punkt w którym został naciśnięty **E STOP**. Jeżeli na ekranie na krótko pojawia się "II (Resume Stop)", naciśnij d **PLAY, MONO/STEREO**, aby wznowić odtwarzanie (od określonej sceny). Jeżeli dwukrotnie naciśniesz **E STOP** lub wyjmiesz płytę, na ekranie pojawi się " $\blacksquare$ " (zatrzymanie zupełne). Urządzenie wyczyści punkt zatrzymania.

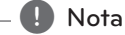

Punkt wznowienia może być wyczyszczony po naciśnięciu przycisku (np. (<sup>I</sup>) (**POWER**),  $\triangleq$ **OPEN/CLOSE**, itp).

## **Zmienianie strony kodu napisów MOVIE**

Jeżeli napisy nie są wyświetlane poprawnie, możesz zmienić stronę kodu napisów, aby wyświetlać plik z napisami poprawnie.

- 1. Podczas odtwarzania naciśnij **INFO/DISPLAY** , aby wyświetlić menu ekranowe.
- 2. Przy pomocy  $\Lambda$  V wybierz opcję [Strona kodowa].
- 3. Przy pomocy <> wybierz żądaną opcję kodu.
- 4. Naciśnij **& RETURN**, aby wyjść z menu ekranowego.display.

## **Odtwarzanie oznaczone MUSIC** ACD

Funkcja oznaczania umożliwia zachowanie ulubionych plików z dowolnej płyty lub urządzenia USB w pamięci odbiornika.

1. Wybierz [Muzyka] w [Menu główne].

#### Powrót do poprzedniego ekranu. (tylko MP3/WMA)

Informacja o pliku będzie wyświetlona w zależności od informacji ID3TAG odpowiedniego pliku muzycznego. (tylko MP3)

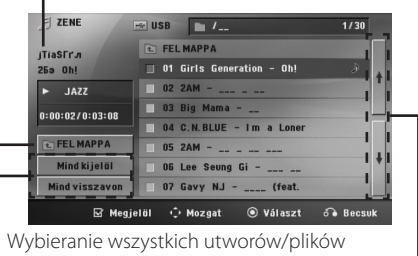

Odznaczanie wszystkich utworów/plików

Przechodzenie do poprzedniego lub następnego pliku

- 2. Przy pomocy  $\Lambda$  V wybierz z [List] żądaną muzykę i naciśnij **MARKER**, by dodać ją do listy.
- 3. Naciśnij <sup>O</sup> ENTER lub PLAY, MONO/STEREO. Wyświetla tryb odtwarzania.
- 4. Wybierz tryb odtwarzania przy pomocy  $\bigwedge V$  i naciśnij b **ENTER**.

#### **[Znacznik odt.]**

Odtwarzanie oznaczone.

#### **[Odtwarzanie akt.]**

Normalne odwarzanie

## **(B)** Nota

Jeżeli chcesz zaznaczyć wszystkie pliki z listy, wybierz [Wybierz wszystko] i naciśnij <sup>O</sup> **ENTER**.

### **Aby usunąć znacznik**

- 1. Przy pomocy  $\Lambda$  V wybierz utwór, który chcesz usunąć z listy oznaczonych.
- 2. Naciśnij **MARKER**.

### **Aby usunąć wszystkie znaczniki**

Przy pomocy  $\wedge \vee \leq \geq$  wybierz [Odznacz wszystko], a następnie naciśnij <sup>O</sup> ENTER w trybie edycji programu.

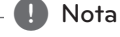

Znaczniki są również usuwane po wyjęciu płyty, odłączeniu urządzenia USB, wyłączeniu lub przełączeniu urządzenia na inną funkcję.

## **Wyświetlanie pliku ze zdjęciem PHOTO**

Niniejsze urządzenie może odtwarzać płyty ze zdjęciami.

1. Wybierz opcję [Zdjęcia] w [Menu główne] i naciśnij b **ENTER**.

Przechodzenie do poprzedniego lub następnego pliku

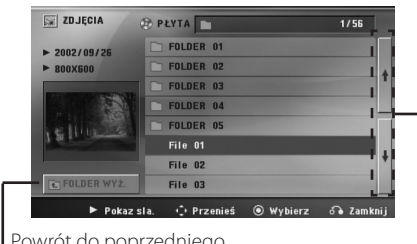

Powrót do poprzedniego ekranu.

- 2. Użyj  $\Lambda$  V, aby wybrać folder i naciśnij  $\odot$ **ENTER**.
- 3. Jeżeli chcesz rozpocząć pokaz slajdów, naciśnij WS, aby podświetlić plik a następnie naciśnij d **PLAY, MONO/STEREO**.

#### **O menu pomocy w menu [Zdjęcia]**

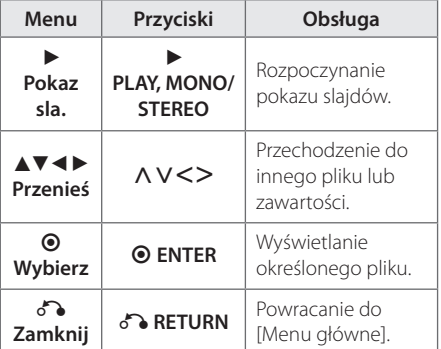

#### **O menu pomocy na pełnym ekranie.**

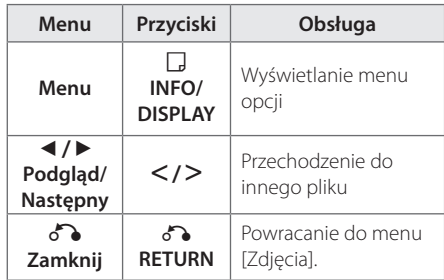

#### **Opcje w czasie wyświetlania zdjęcia**

W trakcie wyświetlania zdjęcia na pełnym ekranie, możesz korzystać z różnych opcji.

- 1. W trakcie wyświetlania zdjęcia na pełnym ekranie, naciśnij **w INFO/DISPLAY**, aby wyświetlić menu ekranowe.
- 2. Wybierz opcję przy pomocy  $\wedge \vee \!\leq \!\geq$

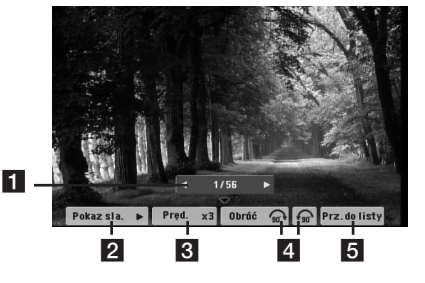

- a **Bieżące zdjęcie/całkowita liczba zdjęć**  $-$  Użyj  $\langle \rangle$ , aby wyświetlić poprzednie/ następne zdjęcie.
- **2** Pokaz sla.  $\blacktriangleright$ /II-Naciśnij **O ENTER** w celu rozpoczęcia lub wstrzymania pokazu slajdów.
- **8** Pred.  $x3/x2/x1 Przy$  pomocy  $\odot$  **ENTER** wybierz prędkość przechodzenia pomiędzy zdjęciami w pokazie slajdów. 4. Obróć – Naciskaj **· ENTER**, aby obracać
	- zdjęcie zgodnie z ruchem wskazówek zegara.
- **5 Prz.do listy** Naciśnij **· ENTER**, aby powrócić do menu [Zdjęcia].

# **Ustawianie timera zasypiania (Sleep Timer)**

Naciskaj przycisk **SLEEP**, aby wybrać czas od 10 do 180 minut, po którym urządzenie wyłączy się automatycznie.

Aby sprawdzić pozostający czas, naciśnij przycisk **SLEEP**.

Jeżeli chcesz wyłączyć funkcję zasypiania, naciskaj przycisk **SLEEP**, dotąd aż pojawi się komunikat "SLEEP 10", następnie naciśnij jeszcze raz przycisk **SLEEP**.

# **d** Nota

Możesz sprawdzić pozostający do wyłączenia czas.

Naciśnij **SLEEP** , a w okienku wyświetlacza pojawi się pozostający do wyłączenia czas.

# **DIMMER (ŚCIEMNIACZ)**

Naciśnij **SLEEP** raz. Okno wyświetlacza będzie ciemniejsze o połowę. Aby anulować, naciśnij wielokrotnie **SLEEP** aż do wyłączenia przyciemnienia.

## **Chwilowe wyłączenie dźwięku**

Naciśnij **MUTE**, aby wyciszyć urządzenie.

Możesz wyciszyć swoje urządzenie, aby na przykład odebrać telefon. Wskaźnik MUTE świeci się w oknie wyświetlacza.

## **Pamięć ostatniej sceny DVD**

Urządzenie to zapamiętuje ostatnio oglądaną scenę z płyty. Ostatnia scena pozostaje w pamięci nawet po wyjęciu płyty lub wyłączeniu urządzenia (tryb Stand-by). Po włożeniu płyty z zapamiętaną sceną zostaje ona automatycznie przywołana.

# **Wybór sytemu - Opcja**

Należy wybrać odpowiedni dla swojego telewizora tryb systemu. Aby móc wybrać system w menu [Menu główne] należy nacisnąć i przytrzymać przez ponad pięć sekund przycisk M **PAUSE/STEP**.

## **D** Nota

Ta funkcja nie działa gdy podłączone jest urządzenie USB lub włożona jest płyta.

# **Ustawienia poziomów głośników**

Można ustawić poziom głośności każdego głośnika.

- 1. Naciskaj wielokrotnie **SPEAKER LEVEL**, aby wybrać żądany głośnik do ustawienia.
- 2. Gdy w oknie wyświetlacza pojawi się menu ustawiania poziomu, naciśnij **VOL -/+**, aby wybrać poziom głośności wybranego głośnika.
- 3. Powtórz powyższą procedurę w celu ustawienia poziomu głośności pozostałych głośników.

# **Korzystanie z radia**

Upewnić się, że podłączone są obie anteny FM. (patrz strona 25)

## **Słuchanie radia**

- 1. Naciskaj przycisk **+ RADIO&INPUT**, aż na wyświetlaczu pojawi się FM. Wybrana zostanie ostatnio słuchana stacja.
- 2. Naciśnij i przytrzymaj **TUNING (-/+)** na około dwie sekundy, aż częstotliwość zacznie się zmieniać, następnie zwolnij go. Przeszukiwanie zatrzymuje się po znalezieniu stacii.

Lub

Naciskaj wielokrotnie **TUNING (-/+)**.

3. Wyreguluj głośność, obracając **VOL (+/-)** na przednim panelu lub naciskając **VOL (+/-)** na pilocie..

# **Zapisywanie stacji radiowych**

Można zapisać 50 stacji dla pasma FM.

Przed rozpoczęciem strojenia należy upewnić się, że głośność nie jest ustawiona na zbyt wysokim poziomie.

- 1. Naciskaj przycisk P**RADIO&INPUT**, aż na wyświetlaczu pojawi się FM.
- 2. Wybierz żądaną częstotliwość, naciskając **TUNING (-/+)**.
- 3. Naciśnij @ ENTER W okienku wyświetlacza zaczyna migać numer.
- 4. Przy pomocy **PRESET (-/+)** można wybrać dowolny numer dla zapamiętywanej stacji.
- 5. Naciśnij **@ ENTER.** Stacja jest zapisana.
- 6. Powtórz kroki 2 do 5 w celu zaprogramowania innych stacji.

## **Usuwanie wszystkich zapisanych stacji**

- 1. Nacisnąć i przytrzymać **CLEAR** przez dwie sekundy. Kontrolka ERASE ALL zacznie migać na wyświetlaczu odtwarzacza DVD.
- 2. Nacisnąć **CLEAR**, aby usunąć wszystkie zapisane stacje.

## **Usuwanie zapisanej stacji**

- 1. Przy pomocy **PRESET / +** wybierz numer stacji, którą chcesz usunąć.
- 2. Naciśnij **CLEAR**, w okienku wyświetlacza zacznie migać numer.
- 3. Naciśnij ponownie **CLEAR**, aby usunąć wybraną stację.

# **Polepszenie słabego odbioru stacji FM**

Nacisnąć na pilocie d **PLAY, MONO/STEREO** Tryb odbioru radia zmieni się ze stereo na mono, zazwyczaj powoduje to poprawę jakości odbioru.

# **Przeglądanie informacji na temat stacji radiowej**

Tuner FM wyposażony jest w system Radio Data System (RDS). Pokazuje informacje na temat słuchanej stacji radiowej. Nacisnąć kilkakrotnie przycisk **RDS**, aby przejść przez różne typy danych :

- **PS** (Programme Service Name) Na wyświetlaczu pojawi się nazwa kanału
- **PTY** (Rozpoznanie typu programu) Na wyświetlaczu pojawia się typ programu (np. jazz lub wiadomości).
- **RT** (Radio Tekst) Komunikat tekstowy "text" zawiera specjalne informacje nadawane przez daną stację radiową. Ten tekst może przewijać się na wyświetlaczu.
- **CT** (Czas kontrolowany przez kanał) Pokazuje czas i datę nadawane przez stację.

Naciskając **RDS**, można wyszukiwać stacji radiowych, według typu nadawanego programu. Na wyświetlaczu pojawi się ostatnio używany kod **PTY**. Aby wybrać typ szukanego programu, naciskaj przyciski PTY. Naciśnij i przytrzymaj AD. Tuner rozpocznie automatyczne szukanie. Wyszukiwanie zatrzyma się, gdy odnaleziona zostanie odpowiednia stacja.

# **Regulacja dźwięku**

## **Ustawienie trybu przestrzennego surround**

Ten system posiada określoną ilość wcześniej ustawianych pól dźwięku surround. Przy pomocy **SOUND EFFECT** można wybrać tryb dźwiękowy.

Podczas gdy wyświetlana jest informacja **SOUND EFFECT**, można przy pomocy strzałki <>, zmienić SOUND EFFECT.

Wyświetlane elementy dla korektora mogą się różnić w zależności od źródła dźwigu oraz ustawionych efektów.

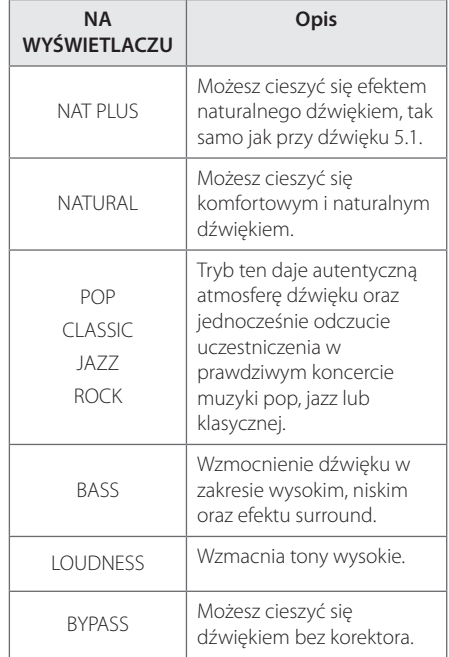

## **A** Nota

- y W niektórych trybach surround, dźwięk, emitowany z poszczególnych głośników, może być słaby lub może go nie być w ogóle. Zależy to od trybu Surround i źródła audio. Nie jest to usterka.
- y Po zmianie źródła wejściowego lub w niektórych przypadkach nawet po zmianie ścieżki dźwiękowej, może być konieczne ponowne ustawienie trybu surround.

# **Funkcje zaawansowane**

## **Nagrywanie do USB**

Możesz nagrać muzykę lub dźwięk na urządzenie USB, podłączając go do portu na tej jednostce.

- 1. Podłącz urządzenie USB do tej jednostki.
- 2. Wybierz tryb, w którym zamierzasz nagrywać. Na początku uruchom odtwarzanie źródła dźwięku.
- 3. Rozpocznij nagrywanie, naciskając X **REC**.
- 4. Aby zatrzymać nagrywanie naciśnij **E STOP**.

#### **[nagrywanie wszystkich utworów/ plików]**

Nagraj na USB w trybie zatrzymania lub odtwarzania.

#### **[nagrywanie listy programu]**

Po oznaczeniu żądanych plików możesz je nagrać na USB (patrz strona 34).

#### **Zapis będzie odbywał się w następujący sposób.**

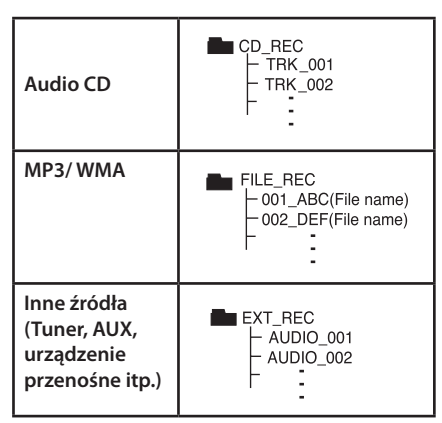

### **D** Nota

- **Można sprawdzić na ekranie procentowy** postęp nagrywania dla USB (Tylko Audio CD lub MP3/ WMA CD)
- Podczas nagrywania MP3/ WMA, nie słychać dźwięku.
- Jeżeli zatrzymasz nagrywanie podczas odtwarzania, plik nagrywany w tym czasie zostanie zapisany (tylko AUDIO CD).
- Nie wolno odłączać USB lub urządzenia podczas trwania nagrywania USB. W przeciwnym wypadku może powstać niekompletny plik.
- Jeśli nagrywanie USB nie działa, na wyświetlaczu pojawi się komunikat "NO USB", "ERROR", "USB FULL" lub "NO REC.
- Czytnik wielu kart lub zewnętrzny dysk twardy HDD nie mogą być używane do nagrywania USB.
- Plik jest nagrywany przy 128 Mbyte (około 2 godzin), gdy nagrywasz przez dłuższy czas. Są nagrane mniej niż 4 pliki.
- Jeżeli zatrzymasz nagrywanie podczas odtwarzania, plik nie zostanie zapisany.
- W wypadku płyt CD-G ,DTS nagrywanie USB nie jest obsługiwane.
- Pliki w pod-folderach nie są nagrywane podczas nagrywania wszystkich utworów.
- Nie można nagrać więcej plików niż 999.
- Numeracja nagranych plików wprowadzana jest od najniższego numeru. Tak więc jeżeli skasowany zostanie jeden z nagranych plików, następny może mieć najniższy numer.

Wykonywanie nieautoryzowanych kopii materiałów chronionych przed kopiowaniem takich jak programy komputerowe, pliki, audycje lub nagrania dźwiękowe może być niezgodne z zasadami praw autorskich i może być przestępstwem. Urządzenie to nie może być wykorzystywane do tego celu. **Zachowaj odpowiedzialność Szanuj prawa autorskie**

40 **Obsługa**

**urządzenia iPod**

**Odtwarzanie z** 

Możesz cieszyć się dźwiękiem ze swojego iPoda. Aby uzyskać szczegóły na temat iPoda patrz instrukcja obsługi tego urządzenia.

## **Przygotowanie**

- y Aby wyświetlić nagrania i zdjęcia z iPoda na ekranie telewizora.
	- Upewnij się, że używasz połączenia wideo poprzez złącze VIDEO OUT na panelu tylnym tej jednostki. Wybierz odpowiednie wejście sygnału wideo w telewizorze.
	- W zależności od iPoda upewnij się, że zostały w nim wybrane ustawienia Videos > i ustawiony TV Out na Ask lub On. Aby uzyskać szczegóły na temat ustawień wideo, patrz instrukcja obsługi urządzenia iPod.
	- Wyświetlanie zdjęć jest możliwe tylko wtedy, gdy ta jednostka jest w trybie iPod IN. Zdjęcia można oglądać tylko w formie pokazu slajdów. Należy rozpocząć pokaz slajdów na urządzeniu iPod, aby oglądać zdjęcia na ekranie telewizora. Aby uzyskać szczegóły na temat pokazu slajdów, patrz instrukcja obsługi urządzenia iPod.
- y Przed podłączeniem iPoda wyłącz tę jednostkę i zmniejsz jej głośność na minimum.
- 1. Połącz widełki.
- 2. Podłącz mocno iPod'a.

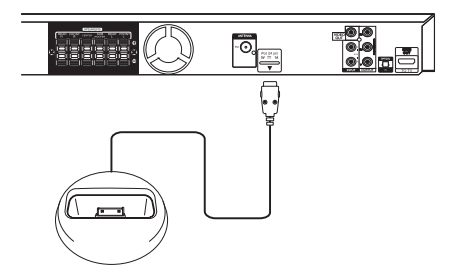

- Jeżeli włączysz tą jednostkę, twój iPod włączy się automatycznie i rozpocznie się ładowanie.
- Jeżeli iPod jest całkowicie rozładowany, należy wcześniej naładować baterię.

## **Korzystanie z iPoda na ekranie**

Można obsługiwać urządzenie iPod poprzez menu pojawiające się na ekranie.

- 1. Podłącz mocno iPoda.
- 2. Naciśnij HOME.
- 3. Przy pomocy <>, wybierz opcję [Muzyka] lub **[Film] i naciśnii ENTER**  $\odot$ **.** Jeżeli podłączyłeś też inne urządzenie (CD lub USB), wybierz iPod w menu i naciśnij przycisk  $\odot$ **ENTER**.

Jeżeli podczas podłączania urządzenia iPod wybrana została opcja [Music], wówczas odtwarzanie muzyki rozpocznie się automatycznie.

4. Wybierz zawartość przy pomocy  $\wedge \vee \!\!\! \prec \!\!\! >$ , naciśnij  **ENTER**

> Informacja o pliku będzie wyświetlona w zależności od informacji ID3TAG odpowiedniego

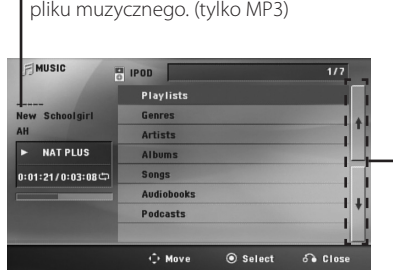

Powrót do poprzedniego ekranu. (tylko MP3/WMA)

5. Obsługa iPod

Patrz sekcja dotycząca obsługi podstawowej.

#### , Uwaga

- Jeżeli wybrany język menu ekranowego iPoda to chiński uproszczony, funkcja przewijania nie działa prawidłowo.
- y Funkcje urządzenia iPod nie są obsługiwane w tym trybie.

## **Urządzenie iPod w trybie iPod IN**

Można obsługiwać urządzenie iPod za pomocą dołączonego pilota zdalnego sterowania lub przycisków sterujących na urządzeniu iPod.

- 1. Podłącz mocno iPoda.
- 2. Naciśnij *D* **RADIO&INPUT** aby wybrać tryb iPod IN.

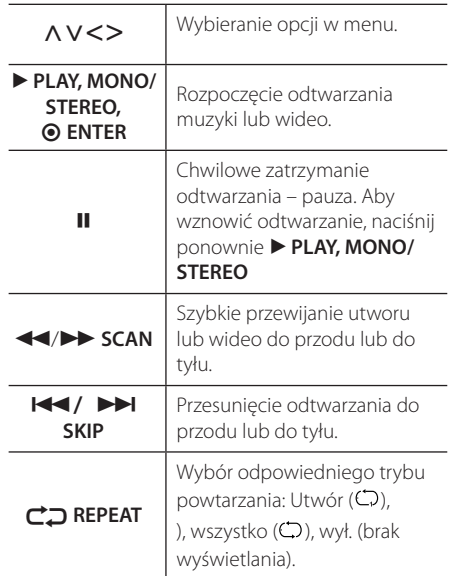

**4**

Obsługa

- Komunikat błędu "CHECK IPOD" lub "Connected iPod model is not supported." pojawia się, gdy:
	- Twój iPod nie jest dostępny dla funkcji, która ma być uruchomiona.
- Komunikat błędu "CHECK IPOD" lub "Please update iPod's software." pojawia się, gdy:
	- Twój iPoda ma starą wersję oprogramowania. > Zaktualizuj oprogramowanie swojego iPod'a do najnowszej wersji.
- Jeżeli ta jednostka wyświetla komunikat błędu, postępuj zgodnie z nim. Komunikat błędu "CHECK IPOD" lub "Please check your iPod." pojawia się, gdy:
	- Komunikacja pomiędzy tą jednostką a Twoim iPodem została przerwana.
		- > Odłącz, a następnie ponownie podłącz ipoda do doku na tej jednostce.
	- Twój iPod nie jest odpowiednio podłączony.
	- Ta jednostka rozpoznaje Twojego iPoda jako nieznane urządzenie.
	- Twój iPod jest rozładowany. > Należy naładować baterię. > Naładowanie całkowicie rozładowanej baterii iPoda może zająć więcej czasu.
- Możesz użyć adaptera doku, który powinien być dostarczony wraz z Twoim iPodem, do dokowania umożliwiającego stabilne użytkowanie iPoda. Jeżeli potrzebujesz adapter, skontaktuj się ze swoim przedstawicielem iPoda.
- Kompatybilność z Twoim urządzeniem iPod może różnić się w zależności od jego typu.
- y iPod touch i iPhone może działać inaczej niż iPod. Możesz potrzebować dodatkowego sterowania, aby użyć je z tą jednostką (np. slide to unlock" (przesuń, aby odblokować)).
- Jeżeli na urządzeniu iPod touch lub iPhone używasz innej aplikacji, wykonujesz połączenie, wysyłasz lub odbierasz wiadomość tekstową SMS itp. odłącz go najpierw od doku iPod, a następnie użyj.

!) Uwaga y W Zależności od wersji oprogramowania iPoda może nie być możliwie sterowanie iPodem z tej jednostki. Zalecamy zainstalowanie najnowszej wersji oprogramowania.

5 Rozwiązywanie problemów

- Jakość wideo zależy od źródła wideo na Twoim iPodzie.
- Jeżeli masz problem ze swoim iPodem, odwiedź www.apple.com/support/ipod.

# **Rozwiązywanie problemów**

5 Rozwiązywanie problemów

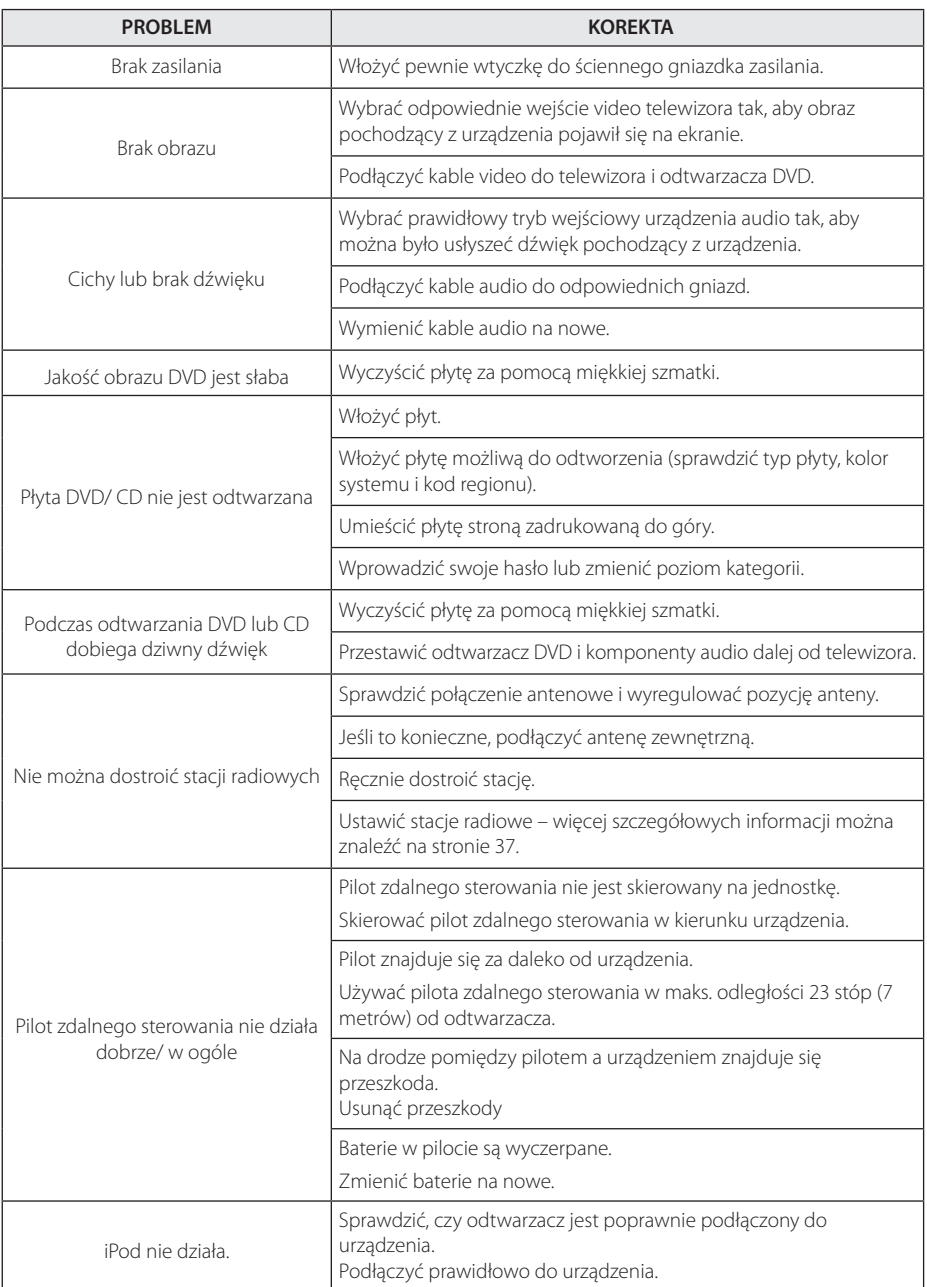

6 Załącznika – Antonio Maria III do Romania za postawia za postawia za postawia za postawia za postawia za pos

# **Konserwacja**

## **Obsługa urządzenia**

#### **Wysyłanie urządzenia**

Proszę zachować oryginalne opakowanie i materiały pakunkowe. W razie konieczności wysłania urządzenia, w celu zapewnienia najlepszej ochrony, zapakuj ponownie urządzenie tak jak było zapakowane oryginalnie w fabryce.

Utrzymywanie czystości powierzchni zewnętrznych.

- Nie używać w pobliżu urządzenia cieczy agresywnych takich jak środki owadobujcze.
- y Czyszczenie z dużą siłą może zniszczyć powierzchnię.
- y Nie pozostawiać przez dłuższy czas produktów gumowych lub plastikowych w kontakcie z urządzeniem.

### **Czyszczenie urządzenia**

Odtwarzacz należy czyścić miękką szmatką. Jeżeli powierzchnie są mocno zabrudzone, użyj miękkiej szmatki lekko zwilżonej w roztworze delikatnego detergentu. Nie stosuj rozpuszczalników takich jak alkohol, benzyna, rozcieńczalniki, ponieważ mogą uszkodzić powierzchnię urządzenia.

#### **Konserwacja urządzenia**

Urządzenie to jest bardzo precyzyjne i zaawansowane technologicznie. Jeżeli soczewki optyczne oraz części napędu płyty są brudne lub zużyte, jakość obrazu może być pogorszona. Szczegółowe informacje można uzyskać w najbliższym autoryzowanym centrum serwisowym.

## **Obchodzenie się z płytami**

#### **Obchodzenie się z płytami**

Nie dotykać zapisanej strony płyty. Trzymać ją za krawędzie tak, by na powierzchni nie odbiły się odciski palców. Nigdy nie nalepiać na płytę papieru lub taśmy samoprzylepnej.

### **Przechowywanie płyt**

Po odtworzeniu schować płytę do futerału. Nie wystawiać płyt na bezpośrednie działanie promieni słonecznych lub źródeł ciepła, i nigdy nie zostawiać ich w zaparkowanym samochodzie wystawionych na działanie słońca.

### **Czyszczenie płyt**

Odciski palców na płycie mogą pogorszyć jakość obrazu i zniekształcić jakość dźwięku. Przed odtworzeniem przeczyścić płytę czystą szmatką. Przetrzeć płytę w kierunku od środka do krawędzi.

Nie używać rozpuszczalników takich jak alkohol, benzyna, rozcieńczalniki, czy powszechnie dostępne środki czyszczące lub antystatyczne aerozole służące do czyszczenia starszych płyt winylowych.

# **Kody obszarów**

Wybrać kod obszaru z listy.

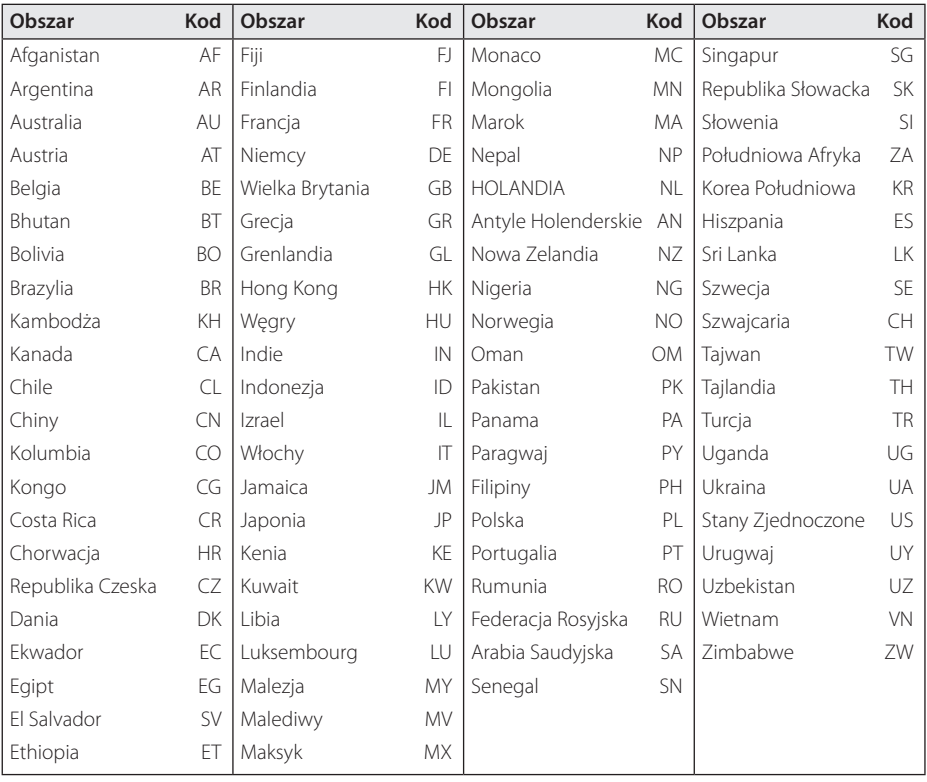

Załącznik **6**

# **Kody języków**

Użyć tej listy, by wprowadzić odpowiedni kod dla następujących ustawień początkowych : Disc Audio, Disc Subtitle, Disc Menu.

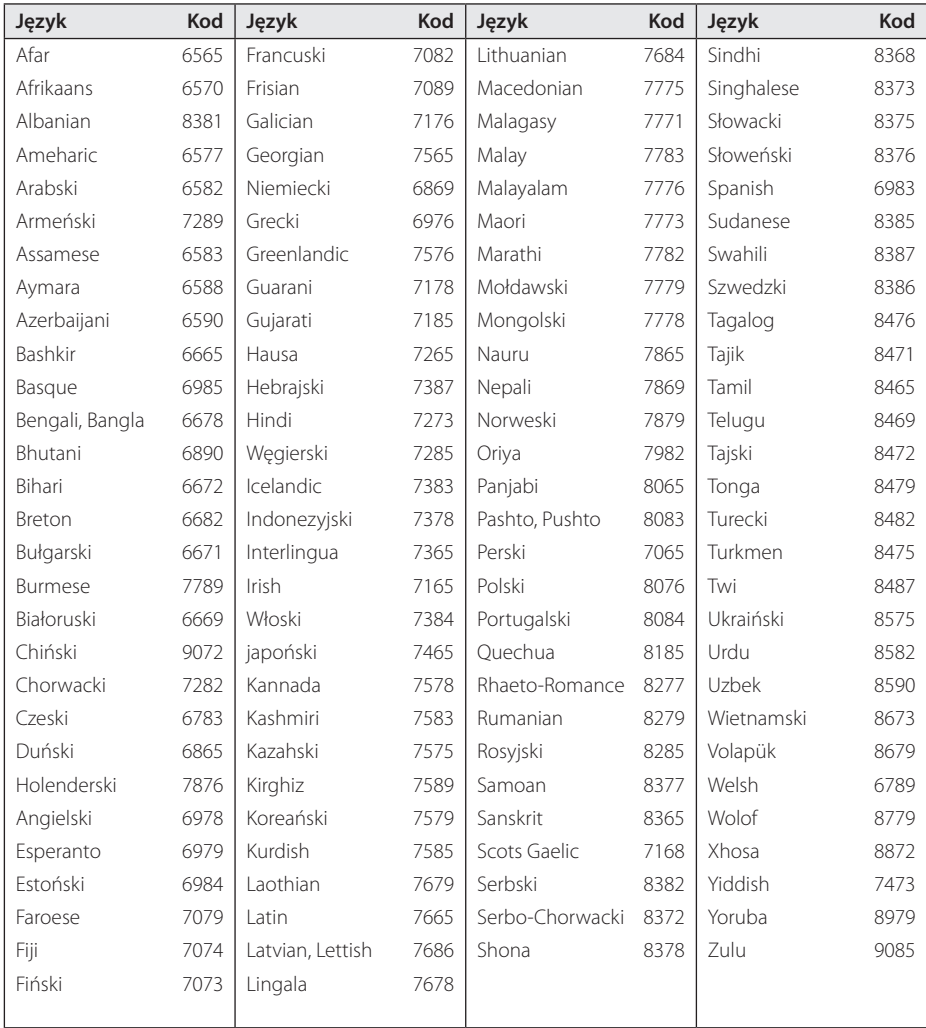

# **Znaki handlowe i licencje**

#### **MDOLBY DIGITAL**

Wyprodukowane na licencji Dolby Laboratories. Dolby oraz symbol podwójnego D są znakami towarowymi Dolby Laboratories.

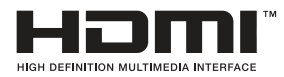

HDMI, logo HDMI oraz nazwa High-Definition Multimedia Interface są znakami handlowymi lub zarejestrowanymi znakami handlowymi firmy HDMI licensing LLC.

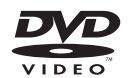

"Logo DVD" jest znakiem handlowym DVD Format/Logo Licensing Corporation.

# **DIIX**

DivX®, DivX Ceritified ® oraz loga powiązane są znakami handlowymi firmy Rovi Corporation lub jej oddziałów, używanymi na podstawie licencji.

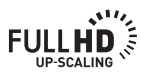

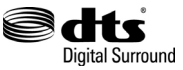

Wyprodukowano na licencji U.S. Patent nr: 5,956,674; 5,974,380; 6,487,535 oraz inne patenty aktualne i bieżące U.S. oraz światowe. Nazwa oraz symbol DTS są zarejestrowanym znakami handlowymi, & DTS Digital Surround oraz loga DTS są znakami handlowymi irmy DTS, Inc. Produkt zawiera oprogramowanie. © DTS, Inc. Wszelkie prawa zastrzeżone.

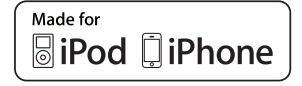

iPod jest znakiem handlowym firmy Apple Inc, zarejestrowanym w USA oraz w innych krajach.

iPhone to znak handlowy firmy Apple Inc.

"Made for iPod", "Made for iPhone" oznacza, że urządzenie elektroniczne zostało zaprojektowane do podłączania iPoda i spełnia standardy wydajności Apple. Apple nie odpowiada za pracę tego urządzenia lub jego zgodność z przepisami prawnymi i normami bezpieczeństwa.

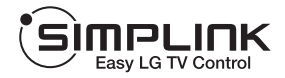

## **Co to jest SIMPLINK?**

Niektóre funkcje tej jednostki sterowane są pilotem telewizora, jeśli ta jednostka i telewizor LG z systemem SIMPLINK połączone są złączem HDMI. Funkcje, którymi może sterować pilot LG; Odtwarzaj, Pauza, Skanuj, Przejdź, Zatrzymaj, Wył. zasilanie, itd.

- Więcej szczegółów dotyczących funkcji SIMPLINK znajdziesz w instrukcji użytkownika telewizora.
- Telewizor LG z funkcją SIMPLINK oznaczony jest powyżej pokazanym logo.
- Użyj kabla wersji wyższej niż Przewód HDMI™ o dużej szybkości transmisji.

Załącznik **6**

# **Dane techniczne**

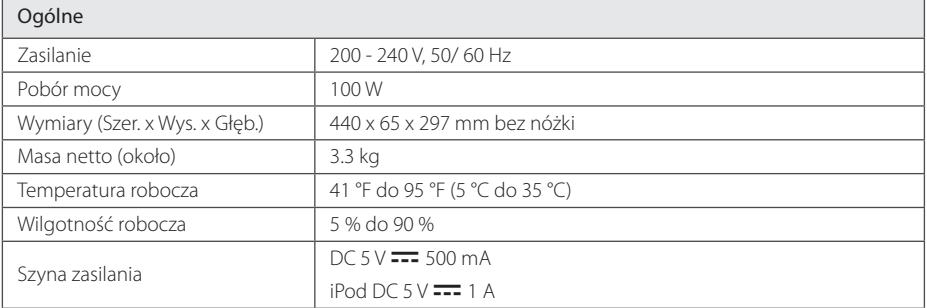

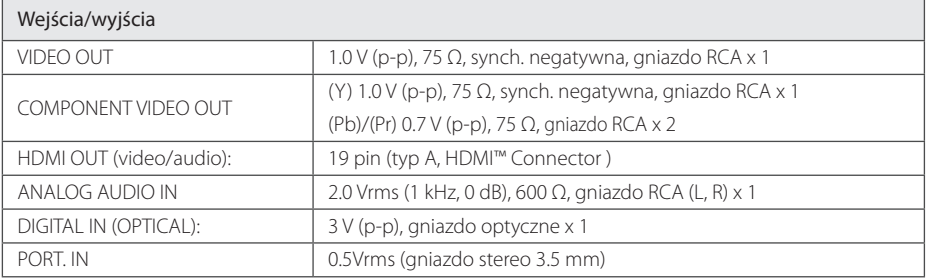

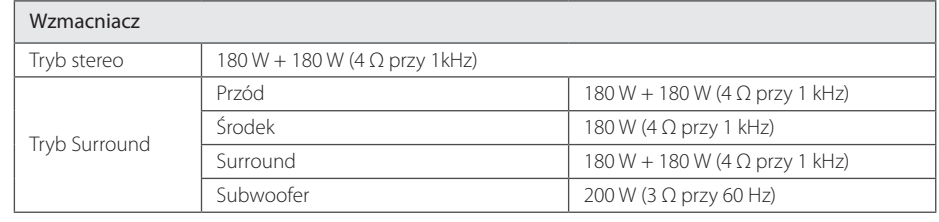

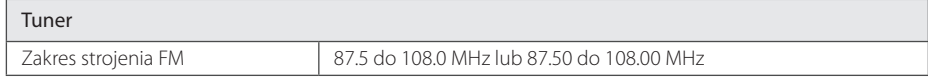

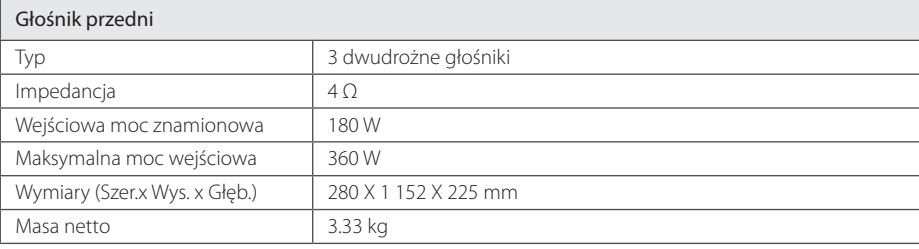

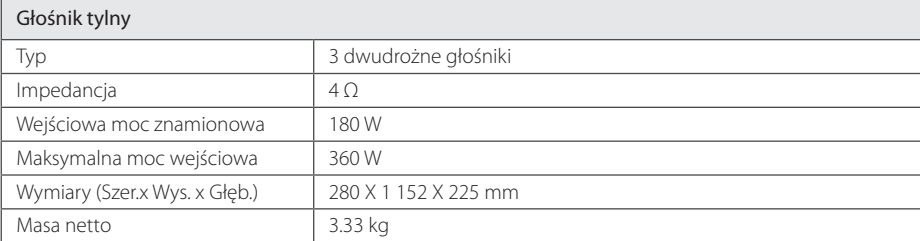

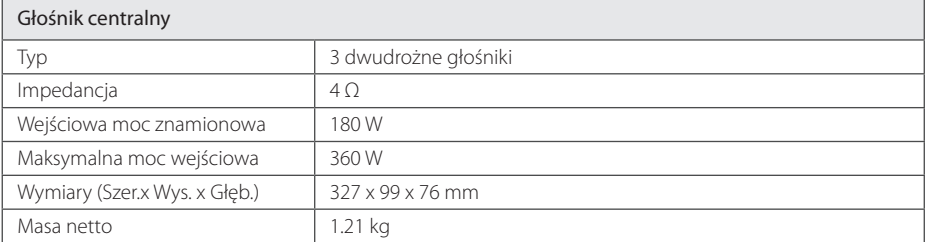

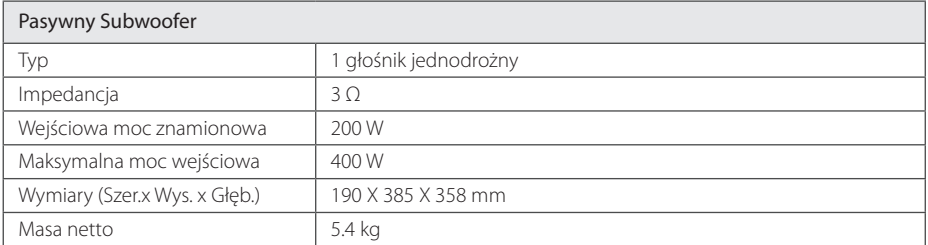

Projekt i specyfikacje mogą ulec zmianom bez powiadomienia.

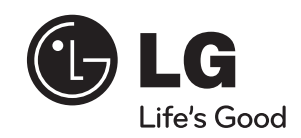

 $\overline{\phantom{a}}$ 

I